ANWENDERHANDBUCH 1.4

# **B-Nimis MC-Pi und BC-Pi Serie**

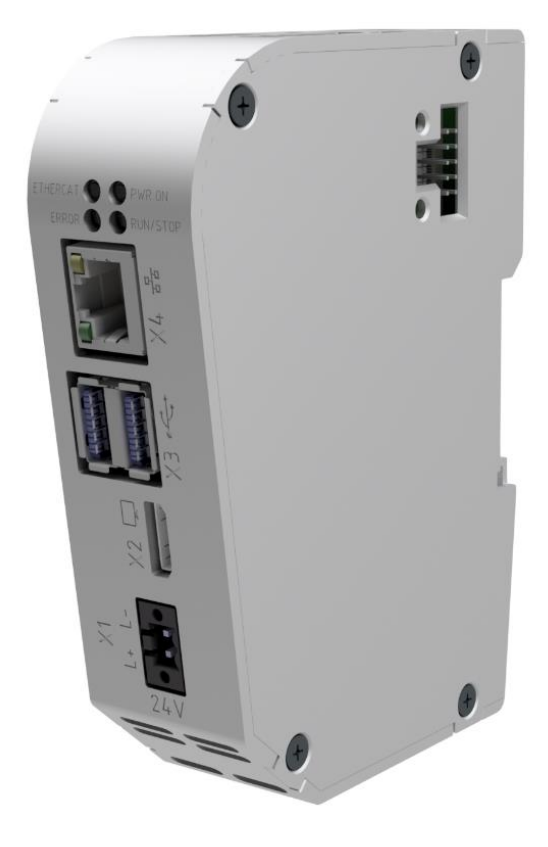

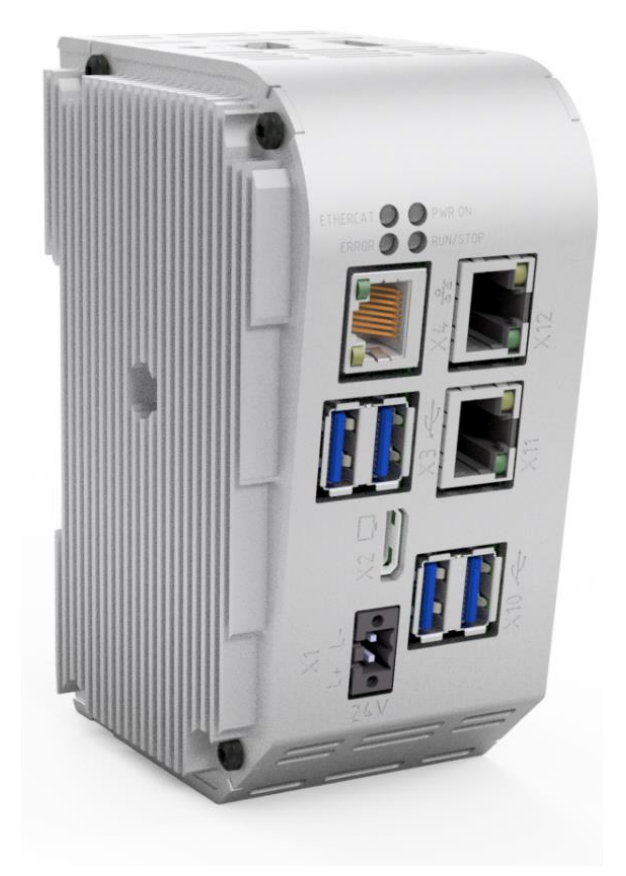

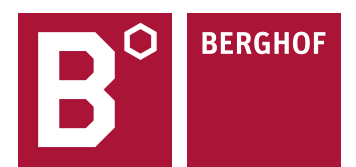

#### Copyright © Berghof Automation GmbH

Weitergabe und Vervielfältigung dieser Unterlage sowie Verwertung und Mitteilung ihres Inhalts ist nicht gestattet, sofern nicht unsere ausdrückliche Zustimmung vorliegt. Alle Rechte vorbehalten.

Zuwiderhandlungen verpflichten zu Schadenersatz.

### **Haftungsausschluss**

Der Inhalt dieser Publikation wurde auf Übereinstimmung mit der beschriebenen Hard- und Software geprüft. Abweichungen können dennoch nicht ausgeschlossen werden, so dass wir für die vollständige Übereinstimmung keine Gewähr übernehmen. Die Angaben in dieser Publikation werden regelmäßig überprüft, notwendige Korrekturen sind in den nachfolgenden Auflagen enthalten. Verbesserungsvorschläge sind stets willkommen. Technische Änderungen vorbehalten.

### **Warenzeichen**

- → CANtrol®// ist ein eingetragenes Warenzeichen der Berghof Automation GmbH.
- → Microsoft®, Windows® und das Windows® Logo sind eingetragene Warenzeichen der Microsoft Corp. in den USA und anderen Ländern.
- → EtherCAT® ist ein eingetragenes Warenzeichen und eine patentierte Technologie, lizenziert von der Beckhoff Automation GmbH, Deutschland.
- $\rightarrow$  CiA® und CANopen® sind eingetragene Gemeinschaftsmarken des CAN in Automation e. V.
- $\rightarrow$  ARM ® und Cortex ® sind eingetragene Warenzeichen von ARM Limited.
- → PROFINET® ist ein eingetragenes Warenzeichen der PROFIBUS Nutzerorganisation e. V.
- → Modbus® ist ein eingetragenes Warenzeichen der Modbus-IDA Organisation.
- → Raspberry Pi ist eingetragenes Warenzeichen der Raspberry Pi Foundation

Die Rechte aller hier genannten Firmen und Firmennamen sowie Waren und Warennamen liegen bei den jeweiligen Firmen.

#### Hinweise zu diesem Handbuch

Dieses Gerätehandbuch enthält die produktspezifischen Informationen, die zum Zeitpunkt der Herausgabe dieses Gerätehandbuches gültig sind.

Dieses Gerätehandbuch ist nur zusammen mit den, für den jeweiligen Anwendungsfall erforderlichen, produktbezogenen Hard- und Software Anwenderhandbüchern vollständig.

Sie erreichen uns unter: Berghof Automation GmbH Arbachtalstrasse 26 72800 Eningen **Deutschland** T +49.7121.894-0 F +49.7121.894-100 E-Mail: controls@berghof.com www.berghof-automation.com

Die Berghof Automation GmbH ist nach DIN EN ISO 9001:2015 zertifiziert.

# **Änderungsprotokoll**

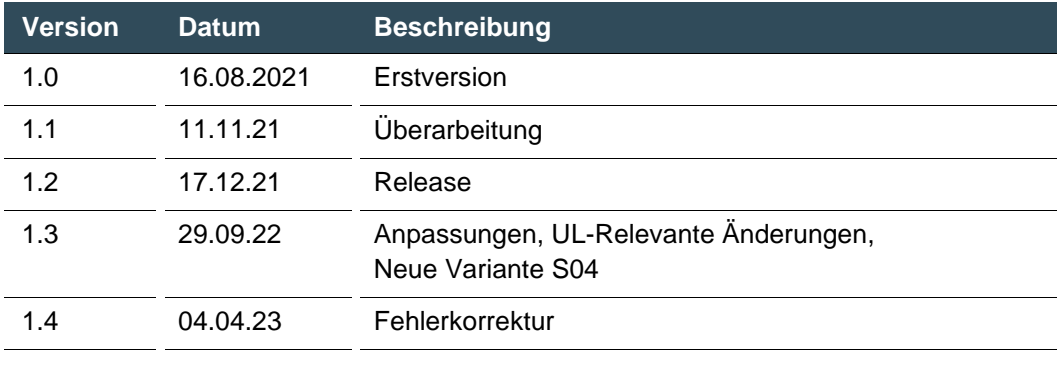

# **Inhaltsverzeichnis**

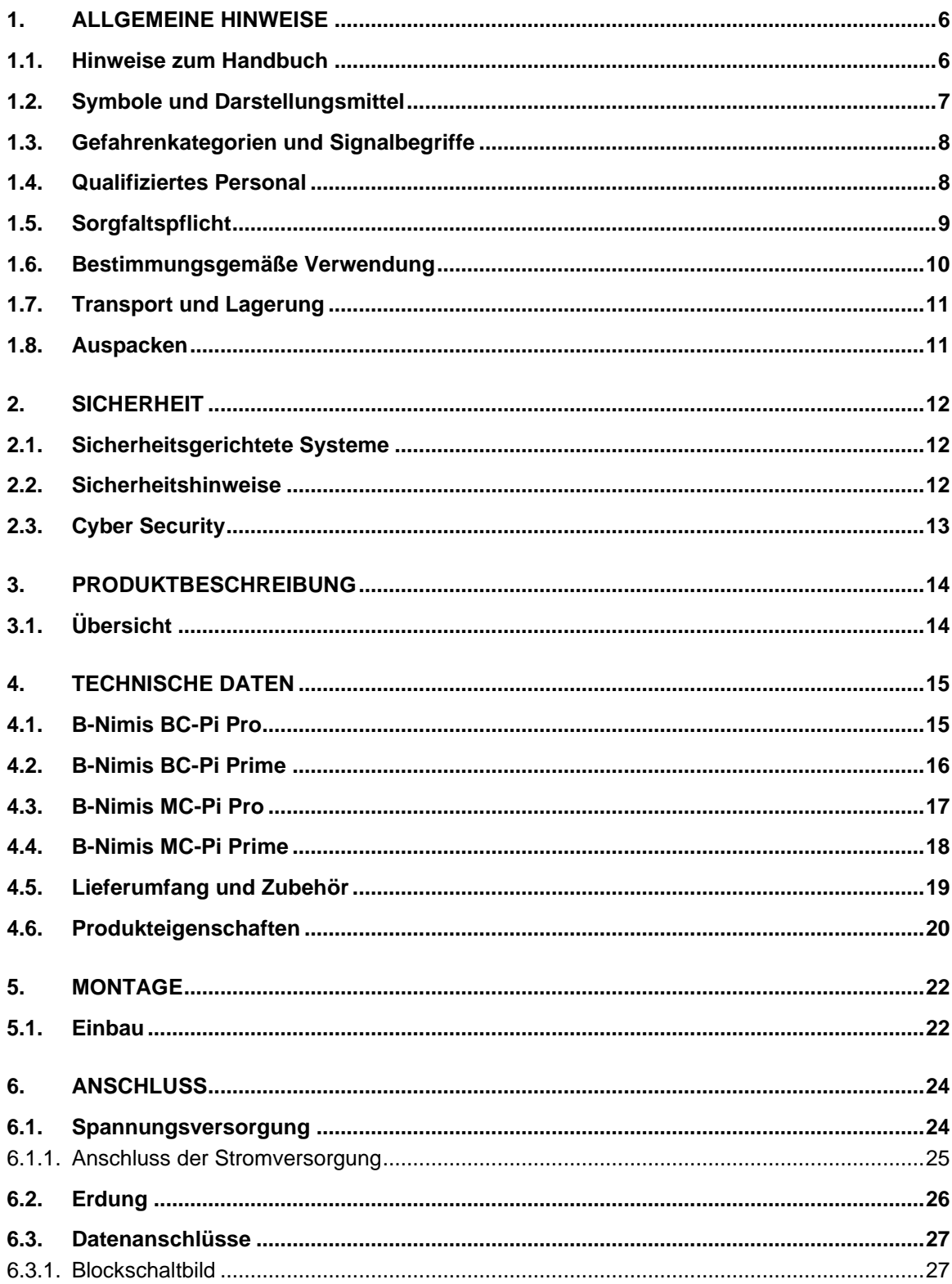

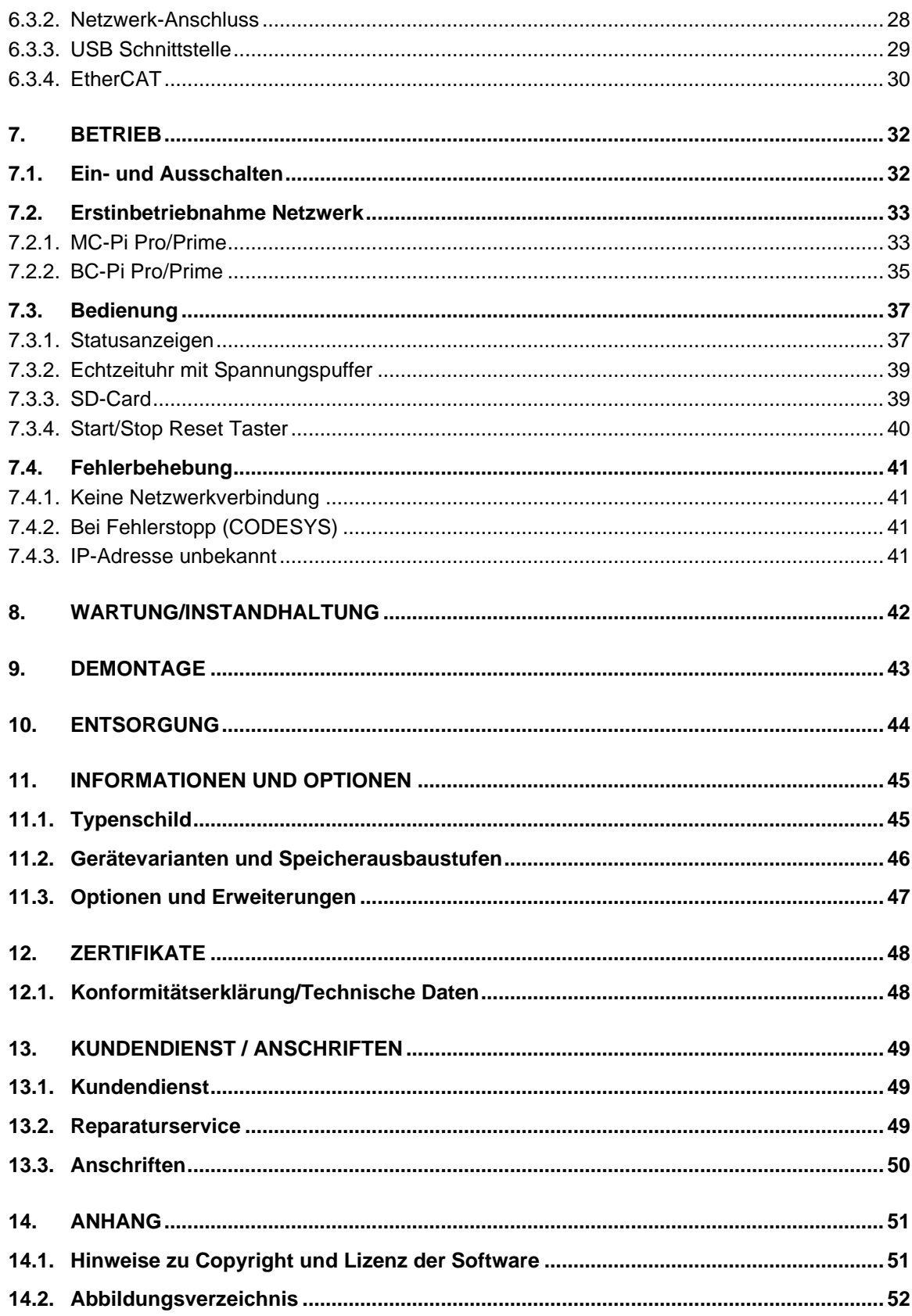

# <span id="page-5-0"></span>**1. Allgemeine Hinweise**

Dieses Anwenderhandbuch richtet sich an qualifiziertes Personal und enthält Informationen zur Montage, Installation, Inbetriebnahme und Wartung.

# <span id="page-5-1"></span>**1.1. Hinweise zum Handbuch**

Dieses Anwenderhandbuch ist Bestandteil des Produkts und gilt für folgende Geräte

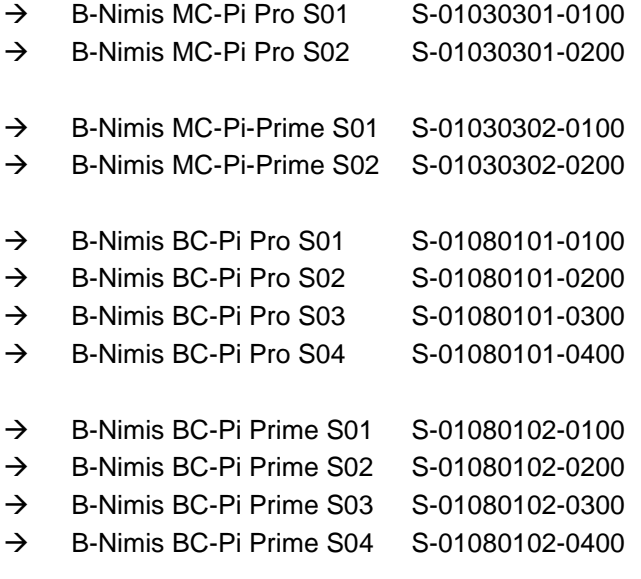

Sie finden hier Informationen zu folgenden Themen

- → Anwendungsbereiche
- → Sicherheit
- → Mechanischer Aufbau
- → Elektrischer Aufbau
- → Anschlüsse
- $\rightarrow$  Inbetriebnahme
- $\rightarrow$  Instandhaltung und Wartung
- → Außerbetriebnahme
- $\rightarrow$  Entsorgung
- Halten Sie dieses Anwenderhandbuch jederzeit beim Produkt verfügbar.

# <span id="page-6-0"></span>**1.2. Symbole und Darstellungsmittel**

In diesem Anwenderhandbuch werden folgende Symbole und Darstellungsmittel verwendet:

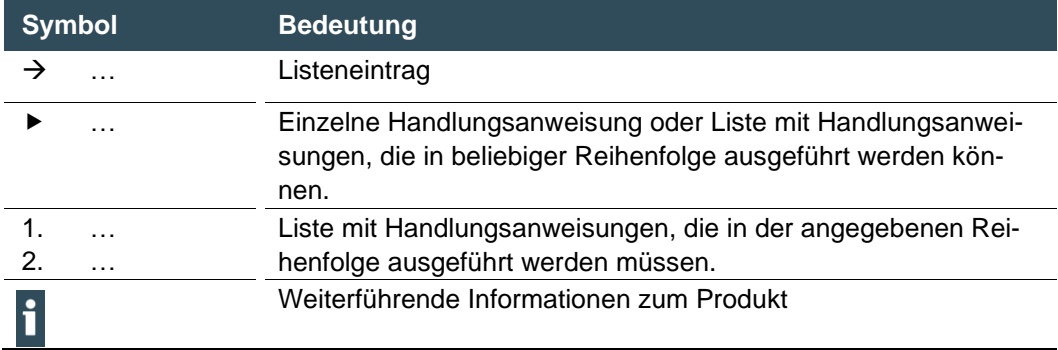

Aufbau der Warnhinweise:

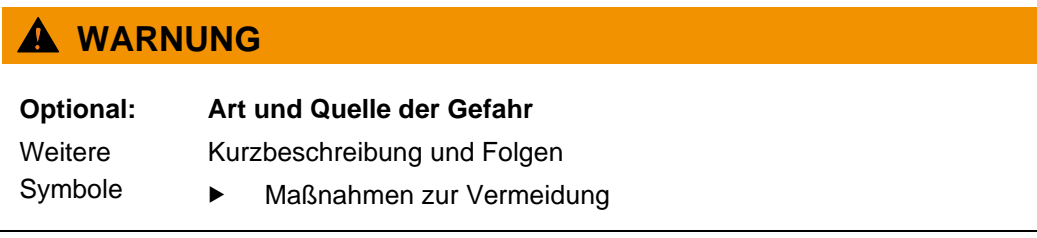

# <span id="page-7-0"></span>**1.3. Gefahrenkategorien und Signalbegriffe**

Die nachstehend beschriebenen Signalbegriffe werden für Warnhinweise verwendet, die Sie zu Ihrer persönlichen Sicherheit und zur Vermeidung von Sachschäden beachten müssen.

Die Signalbegriffe haben folgende Bedeutung:

# **GEFAHR**

### **Schwere Verletzungen oder Tod**

Nichtbeachtung der Sicherheitsmaßnahmen führt zum Tod oder zu schweren Verletzungen.

Maßnahmen zur Vermeidung beachten.

# **WARNUNG**

#### **Mögliche schwere Verletzungen oder Tod**

Nichtbeachtung der Sicherheitsmaßnahmen kann zum Tod oder zu schweren Verletzungen führen.

Maßnahmen zur Vermeidung beachten.

# **A VORSICHT**

#### **Mögliche leichte Verletzungen**

Nichtbeachtung der Sicherheitsmaßnahmen kann zu leichten Verletzungen führen.

Maßnahmen zur Vermeidung beachten.

## **HINWEIS**

#### **Möglicher Sachschaden**

Nichtbeachtung der Sicherheitsmaßnahmen kann zu Sachschäden führen.

<span id="page-7-1"></span>Maßnahmen zur Vermeidung beachten.

# **1.4. Qualifiziertes Personal**

Installation, Inbetriebnahme und Wartung des Geräts erfordert qualifiziertes Personal. Qualifiziertes Personal im Sinne dieser Dokumentation und der darin enthaltenen Sicherheitshinweise sind ausgebildete Fachkräfte, die mit den Sicherheitskonzepten der Automatisierungstechnik vertraut sind und die die Berechtigung haben Geräte, Systeme und Stromkreise gemäß den Standards der Sicherheitstechnik zu montieren, zu installieren, in Betrieb zu nehmen, zu erden und zu kennzeichnen.

# <span id="page-8-0"></span>**1.5. Sorgfaltspflicht**

Der Betreiber, bzw. Weiterverarbeiter (OEM) muss Folgendes sicherstellen:

- → Das Gerät wird nur bestimmungsgemäß verwendet.
- $\rightarrow$  Das Gerät wird nur in einwandfreiem, funktionstüchtigem Zustand betrieben.
- → Das Anwenderhandbuch ist stets in leserlichem Zustand und vollständig verfügbar.
- → Nur ausreichend qualifizierte und autorisierte Fachkräfte führen Montage, Installation, Inbetriebnahme und Wartung des Geräts durch.
- → Diese Fachkräfte werden regelmäßig in allen zutreffenden Fragen der Arbeitssicherheit und des Umweltschutzes unterwiesen und sie kennen die Inhalte des Anwenderhandbuchs, insbesondere die darin enthaltenen Sicherheitshinweise.
- → Die am Gerät angebrachten Geräte-Kennzeichnungen und Identifikationen sowie Sicherheits- und Warnhinweise werden nicht entfernt und stets in lesbarem Zustand gehalten.
- $\rightarrow$  Die am jeweiligen Einsatzort des Geräts geltenden nationalen und internationalen Vorschriften für die Steuerung von Maschinen und Anlagen werden eingehalten.
- → Die Anwender verfügen stets über alle aktuellen, für ihre Belange relevanten Informationen zum Gerät und dessen Anwendung und Bedienung.
- → Der Anwender stimmt den Einsatz der sicherheitsgerichteten Steuerungskomponenten in eigener Verantwortung mit der für ihn zuständigen Behörde ab und hält sich an deren Vorgaben.

# <span id="page-9-0"></span>**1.6. Bestimmungsgemäße Verwendung**

Das Gerät ist Bestandteil eines modularen Automatisierungssystems für industrielle Steuerungs-Anwendungen des mittleren bis oberen Leistungsbereiches.

Das Automatisierungssystem ist für die Verwendung innerhalb der Überspannungskategorie I (IEC 364-4-443) zur Steuerung und Regelung von Maschinen und industriellen Prozessen in Niederspannungsanlagen mit folgenden Rahmenbedingungen ausgelegt.

- → Bemessungs-Versorgungsspannung maximal 1000 V Wechselspannung (50/60 Hz) oder 1500 V Gleichspannung
- → Umgebung mit maximalem Verschmutzungsgrad 2 (EN 60950)
- $\rightarrow$  Höhenlage bis zu 2000 m N. N.
- → Nur in Innenräumen ohne direkte UV-Einstrahlung
- → Max. Umgebungstemperatur innerhalb und außerhalb des Schaltschranks entsprechend den technischen Angaben (siehe "Technische Daten")

Der einwandfreie und sichere Betrieb des Automatisierungssystems setzt qualifizierte Projektierung, sachgemäßen Transport, Lagerung, Aufstellung und Anwendung sowie sorgfältige Instandhaltung voraus.

Das Automatisierungssystem darf ausschließlich im Rahmen, der in dieser Dokumentation und den zugehörigen Anwenderhandbüchern spezifizierten Daten und Einsatzfälle verwendet werden.

Verwenden Sie das Automatisierungssystem nur wie folgt:

- → Bestimmungsgemäß
- $\rightarrow$  In technisch einwandfreiem Zustand
- → Ohne eigenmächtige Veränderungen
- → Ausschließlich durch qualifizierte Anwender
- Beachten Sie die Vorschriften der Berufsgenossenschaften, des Technischen Überwachungsvereins, die VDE-Bestimmungen oder entsprechende nationale Bestimmungen.

Das Gerät ist für den Einbau in Schaltschränken an industriellen Maschinen und Anlagen in Innenräumen bestimmt.

Beachten Sie die für den Betrieb geltenden Umgebungsbedingungen

# <span id="page-10-0"></span>**1.7. Transport und Lagerung**

Das Gerät ist empfindlich gegen Stöße, starke Erschütterungen, Feuchtigkeit und extreme Temperaturen.

## **Transport und Lagerung**

- Schützen Sie das Gerät beim Transport vor starken mechanischen Beanspruchungen.
- Transportieren Sie das Gerät immer in der Originalverpackung.
- Beachten Sie die für die Lagerung geltenden Umgebungsbedingungen
- Schützen Sie das Gerät vor Niederschlag und Nässe.

## **Betrieb**

- Nehmen Sie das Gerät nach Lagerung oder Transport bei kalter Witterung oder starken Temperaturschwankungen erst in Betrieb, wenn es die Raumtemperatur des Einsatzorts erreicht hat.
- Warten Sie nach Betauung mindestens 12 Stunden, bevor Sie das Gerät in Betrieb nehmen.

# <span id="page-10-1"></span>**1.8. Auspacken**

Bei Erhalten des Geräts muss sichergestellt werden, dass die Lieferung unbeschädigt und vollständig ist.

- Prüfen Sie die Verpackung auf äußere Beschädigungen.
- Bei schweren Schäden an der Verpackung oder wenn Schäden am Inhalt erkennbar sind: Öffnen Sie die Verpackung nicht weiter und informieren Sie umgehend den Transporteur und Ihren Lieferanten.
- Entfernen Sie die Verpackung und bewahren Sie die Verpackung für einen Wiedertransport auf.
- Prüfen Sie den Inhalt auf erkennbare Transportschäden.
- Prüfen Sie den Inhalt anhand der Bestellung auf Vollständigkeit und bewahren Sie alle mitgelieferten Dokumentationen unbedingt auf. Die mitgelieferte Dokumentation enthält wichtige Informationen zum Gerät und ist Bestandteil des Produkts.
- Wenn Sie Transportschäden oder Unstimmigkeiten zwischen der Bestellung und dem gelieferten Inhalt feststellen: Informieren Sie umgehend den Lieferanten.

# <span id="page-11-0"></span>**2. Sicherheit**

# <span id="page-11-1"></span>**2.1. Sicherheitsgerichtete Systeme**

Der Einsatz von SPS-Steuerungen in sicherheitsgerichteten Systemen erfordert besondere Maßnahmen. Wenn eine SPS-Steuerung in einem sicherheitsgerichteten System eingesetzt werden soll, muss sich der Anwender, zusätzlich zu eventuell verfügbaren Normen oder Richtlinien für sicherheitstechnische Installationen, ausführlich vom SPS-Hersteller beraten lassen.

- Schalten Sie vor Arbeiten an den Geräten alle Einspeisungen ab, auch die von angeschlossener Peripherie.
- Halten Sie alle Lüftungsöffnungen frei.

In einem elektronischen Steuerungssystem kann der Ausfall bestimmter Bauelemente zu einem ungeregelten und/oder unvorhersehbaren Betriebsablauf führen.

- Berücksichtigen Sie alle Ausfallarten auf Systemebene und die damit verbundenen Sicherungen.
- <span id="page-11-2"></span>Befragen Sie falls nötig den Hersteller des Automatisierungssystems.

# **2.2. Sicherheitshinweise**

Das Gerät darf nur in einwandfreiem Zustand betrieben werden. An sichtbaren scharfen Kanten besteht Verletzungsgefahr.

## **Arbeiten am Gerät**

Es darf nur am Gerät gearbeitet werden, wenn alle notwendigen Sicherheitsmaßnahmen getroffen wurden. Unvorhersehbare Funktions- und Bewegungsabläufe der Anlage müssen vermieden werden.

- Bringen Sie die Anlage in einen sicheren Zustand.
- Schalten Sie die Anlage und das Gerät ab.
- Sichern Sie die Anlage gegen Wiedereinschalten.
- Koppeln Sie das Gerät von der Anlage ab.

Das Gehäuse des Geräts darf nicht geöffnet werden.

 Falls Arbeiten im Inneren des Geräts nötig sind, wenden Sie sich an den Hersteller (siehe [Kundendienst](#page-48-0) / Anschriften).

# <span id="page-12-0"></span>**2.3. Cyber Security**

- Stellen Sie die Steuerung nie ohne weitere Schutzmechanismen ins Internet, dafür ist dieses Produkt nicht ausgelegt
- Ändern Sie die bei der Auslieferung vorgegebenen Default Passwörter
- Nutzen Sie immer eine vorgeschaltete externe Firewall, so dass Zugriffe von extern nach intern verhindert werden
- Nutzen Sie die Sicherheitsmechanismen von VPN Serverportalen (z.B. IXON) zu denen sich die Steuerung aktiv per VPN oder vergleichbaren Mechanismen verbinden kann
- Verwenden Sie stets https statt http
- Deaktivieren Sie die nicht benötigten Dienste wie (FTP/SSH/Webserver)

# <span id="page-13-0"></span>**3. Produktbeschreibung**

# <span id="page-13-1"></span>**3.1. Übersicht**

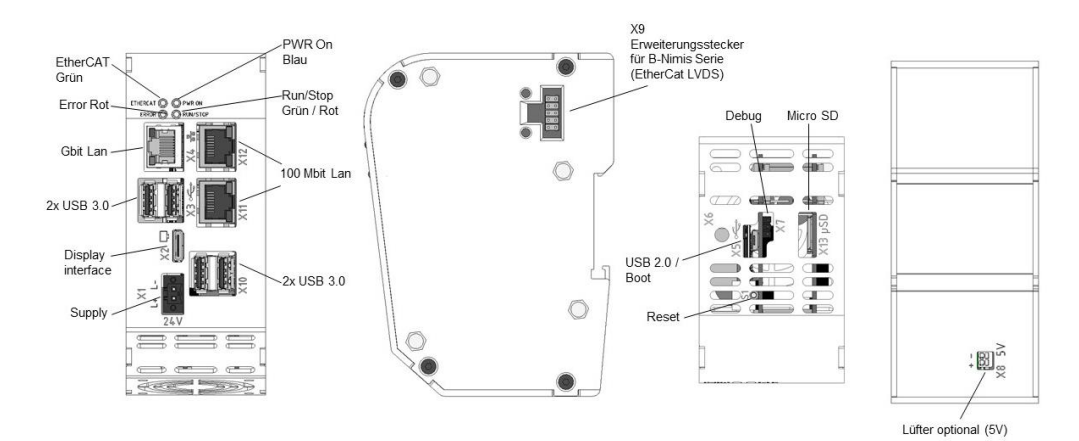

### <span id="page-13-2"></span>**Abbildung 1: Übersicht B-Nimis MC/BC-Pi Prime**

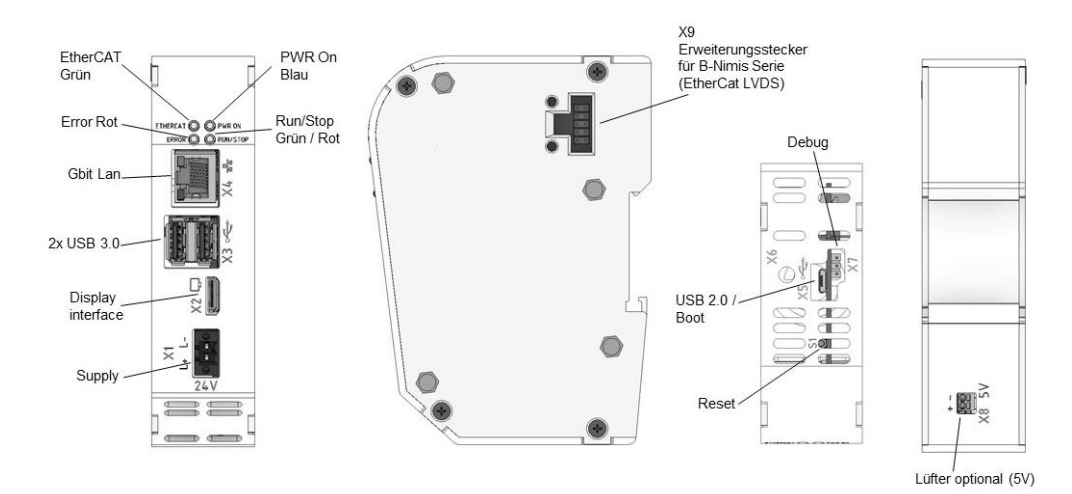

### <span id="page-13-3"></span>**Abbildung 2: Übersicht B-Nimis MC/ BC-Pi Pro**

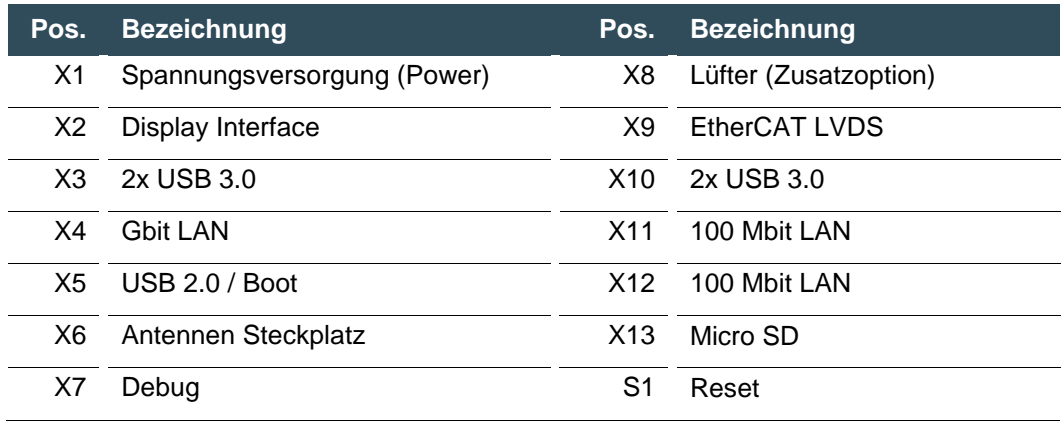

# <span id="page-14-0"></span>**4. Technische Daten**

# <span id="page-14-1"></span>**4.1. B-Nimis BC-Pi Pro**

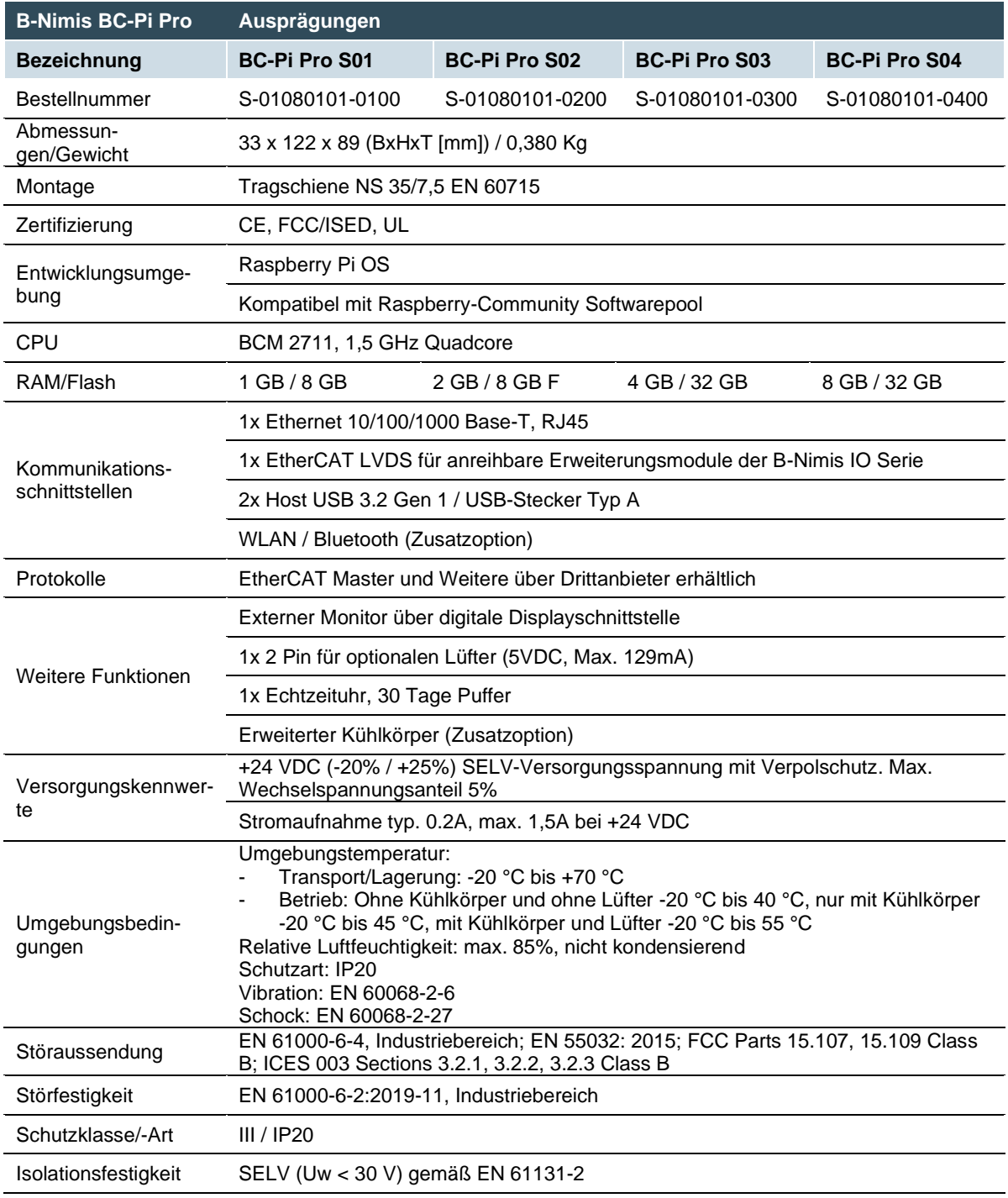

# <span id="page-15-0"></span>**4.2. B-Nimis BC-Pi Prime**

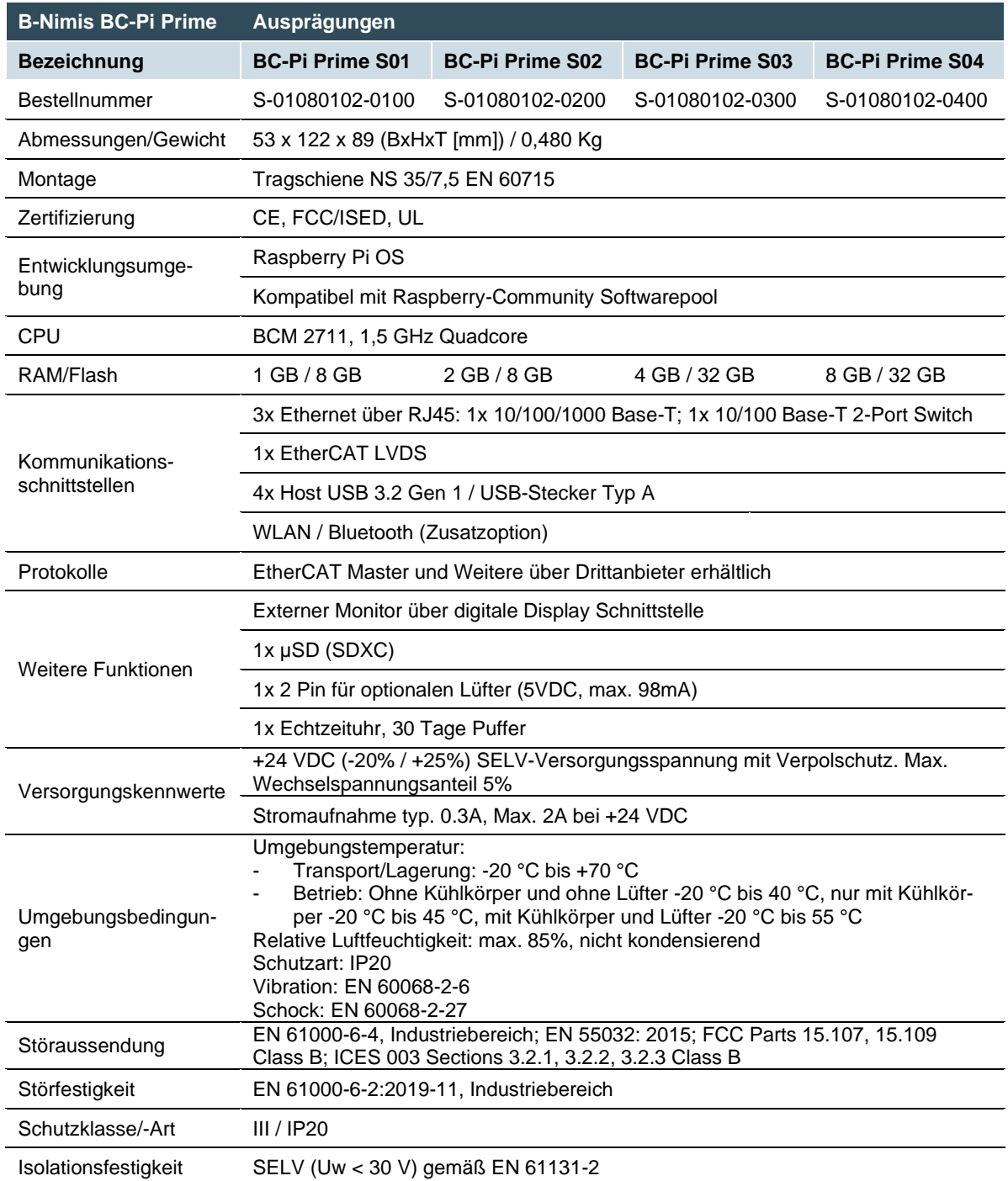

# <span id="page-16-0"></span>**4.3. B-Nimis MC-Pi Pro**

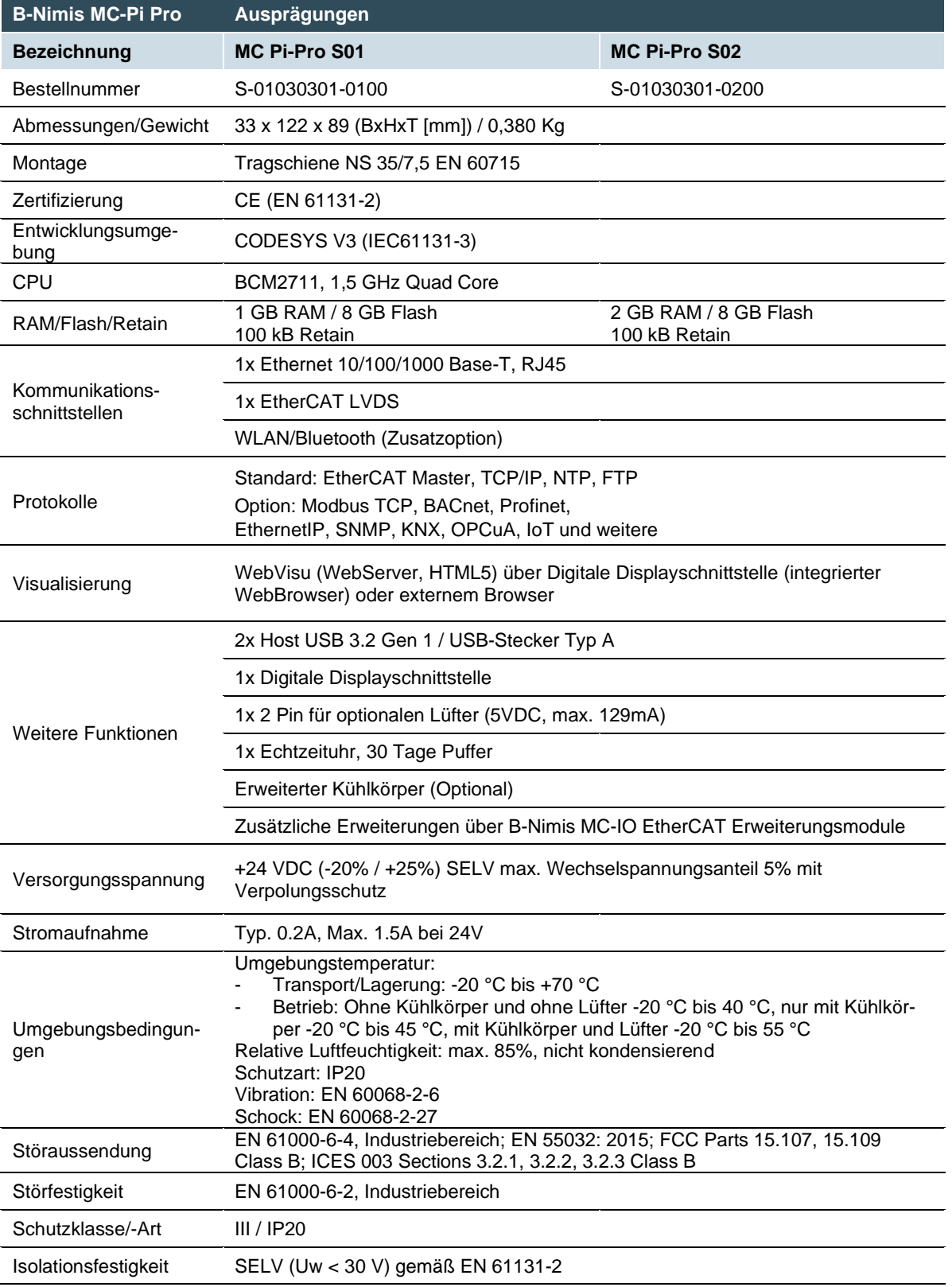

# <span id="page-17-0"></span>**4.4. B-Nimis MC-Pi Prime**

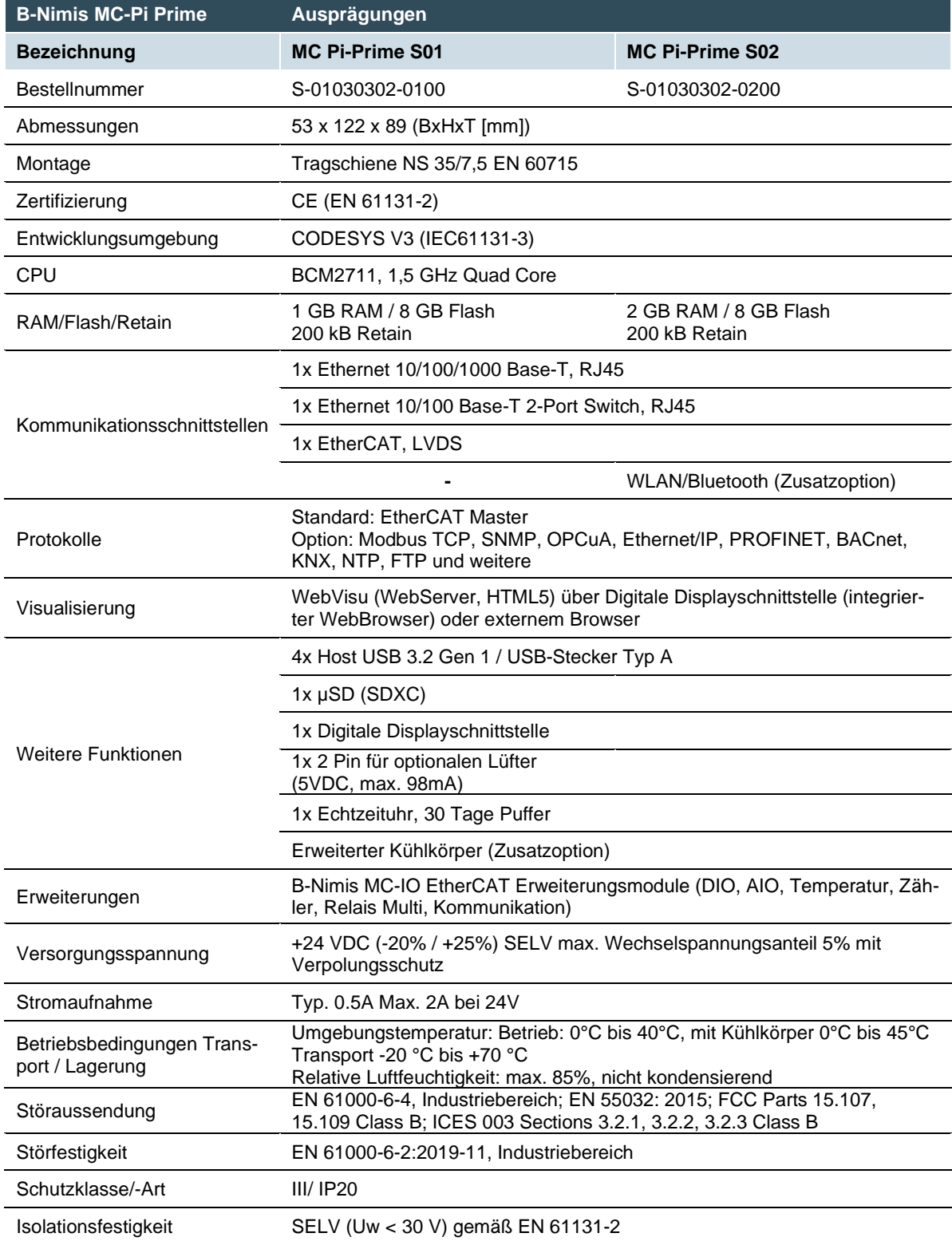

# <span id="page-18-0"></span>**4.5. Lieferumfang und Zubehör**

## **Lieferumfang:**

Besteht aus dem entsprechenden Steuerungsmodul B-Nimis MC-Pi bzw. BC-Pi und dem dazu bestellten Zubehör.

## **Zubehör:**

Folgendes Zubehör kann direkt über Optionen oder separat über eigene Bestellnummer bezogen werden:

## **Steckersatz MC-Pi & BC-Pi:**

1 x 2 Pin-Stecker für Spannungsversorgung

Bestelloption: H001 Bestellnummer: S-02020201-1000

## **Weiteres Zubehör**

- → **Antennen-Verlängerungskabel** Bestellnummer: S-02050401-0200
- → **Lüfter**

Bestelloption: H003 Lüfter 30mm 5V für BC/MC-Pi Pro Bestellnummer: S-02050501-0100 Lüfter 50mm 5V für BC/MC-Pi Prime Bestellnummer: S-02050501-0200

→ **Kühlkörper:**  Bestelloption: H002

## → **Micro SD-Karte**

Bestelloption 2 GB: H200 Bestelloption 16 GB: H201

# <span id="page-19-0"></span>**4.6. Produkteigenschaften**

Der B-Nimis MC-Pi ist eine CODESYS SPS-Steuerung mit einem breiten Spektrum an Datenschnittstellen. Der B-Nimis BC-Pi ist ein Raspberry Pi OS basierter Mini-PC mit Erweiterungsmöglichkeit für EtherCAT Module der Serie B-Nimis MC-I/O.

#### **Montage**

Der MC-Pi oder BC-Pi ist für den Schaltschrankeinbau auf einer DIN-Tragschiene in rauer industrieller Umgebung konzipiert.

#### **Prozessor**

Das Gerät hat in der Grundausstattung einen 1,5 GHz Broadcom BCM2711, Quad Core Cortex-A72 (ARM v8) 64-bit SoC

#### **Ethernet**

Es steht eine Ethernet Schnittstelle mit 10/100/1000 Mbit/s zur Verfügung und zusätzlich einen 10/100 Mbit/s 2-Port Ethernet-Switch (Nur Prime). Durch die Protokolle TCP/IP und UDP/IP wird eine sehr flexible Anbindung an Visualisierungssoftware, an übergeordnete Steuerungseinheiten oder an die IT-Infrastruktur ermöglicht.

## **EtherCAT**

Es ist eine EtherCAT Erweiterungsschnittstelle mit einem seitlichen 10pol. Anschluss vorhanden. Die Schnittstelle ist mit Berghof-Modulen der Serie MC-I/O bzw. E-I/O kompatibel.

### **USB**

Mit der USB 3.2 Gen 1 Host Schnittstelle steht eine weit verbreitete Peripherieschnittstelle zur Verfügung. Damit ist ein einfacher Datenaustausch oder eine Erweiterung mit kompatiblen USB-Geräten möglich.

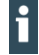

Es werden USB-Sticks mit FAT/FAT32/exFAT/ext3/ext4-Formatierung unterstützt. Für die Unterstützung weiterer USB-Geräte wenden Sie sich bitte an unseren technischen Support.

#### **Echtzeituhr**

Eine mit Superkondensator gepufferte, wartungsfreie Echtzeituhr kann über eine Softwareschnittstelle auf die aktuelle Uhrzeit eingestellt werden. Die Pufferzeit beträgt 30 Tage.

### **SD-Card**

Der MC-Pi-Prime und BC-Pi-Prime besitzen 1 x µSD-Card Steckplatz, z. B. für Datenabzüge.

#### **Display Interface**

Das Display Interface ist mit dem HDMI 2.0 Standard kompatibel. Bildübertragungen bis 4Kp60 sind hier möglich, sofern vom Display unterstützt. Für den Anschluss wird ein Mini-HDMI Kabel benötigt, das mindestens den HDMI 1.4 Standard unterstützt, mit entsprechendem Anschluss für den angeschlossenen Monitor.

## **Visualisierung**

CODESYS Web-Visualisierung ist im Lieferumfang des MC-Pi enthalten. Mit den Berghof B-Primis ET-Terminals steht eine einfach anzuwendende Anzeige zur Verfügung.

# <span id="page-21-0"></span>**5. Montage**

# <span id="page-21-1"></span>**5.1. Einbau**

Die B-Nimis MC-Pi und BC-Pi Module sind für die Montage auf Tragschienen (nach DIN EN 60715, 35 x 7,5 mm) bestimmt.

- → Führen Sie das Modul gemäß Abbildung so von unten gegen die Tragschiene, dass sich die Metallfeder zwischen Tragschiene und Montagefläche eindrückt.
- → Drücken Sie das Modul oben gegen die Montagewand, bis es einrastet.

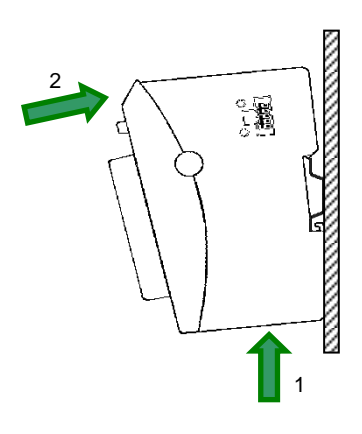

#### **Abbildung 3: Einbau B-Nimis MC-Pi & BC-PI**

# **HINWEIS**

#### **Oberhalb und unterhalb des MC/BC-Pi müssen jeweils mindestens 100 mm Freiraum sein.**

Damit wird die erforderliche Konvektionskühlung für den MC/BC-Pi gewährleistet ist. Die Montageplatte muss aus Metall sein, damit die Wärmeleitung gewährleistet ist.

### **Verbinden zweier Module**

Nachdem Sie das erste Modul auf die Tragschiene eingerastet haben, rasten Sie das zweite Modul rechts in etwa 1cm Abstand vom ersten Modul auf der Tragschiene ein. Schieben Sie das zweite Modul auf der Tragschiene an das erste Modul lückenlos heran.

### **Trennen zweier Module**

Drücken Sie den Entriegelungshebel (siehe Abbildung) von dem Modul, das Sie von dem links davon befindlichen Modul trennen wollen. Schieben Sie gleichzeitig beide Module auf etwa 1 cm Abstand auseinander.

- → Drücken Sie das Modul gegen die Metallfeder, die sich auf der Unterseite der Aufnahme befindet, nach oben. Drücken Sie das Modul oben gegen die Montagewand, bis es einrastet.
- → Schwenken Sie das Modul gemäß Abbildung von der Tragschiene weg nach vorn.
- → Ziehen Sie das Modul nach unten aus der Tragschiene.

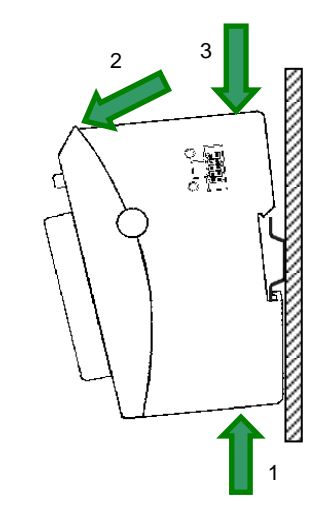

**Abbildung 4: Trennen B-Nimis MC-Pi & BC-Pi**

# <span id="page-23-0"></span>**6. Anschluss**

# **WARNUNG**

### **Ungeregelter, unvorhersehbarer Betriebsablauf!**

Ein Ausfallen bestimmter Bauelemente in elektronischen Steuerungssystemen kann zu einem ungeregelten und unvorhersehbaren Betriebsablauf führen.

- Alle Ausfallarten auf Systemebene und die damit verbundenen Sicherungen berücksichtigen.
- <span id="page-23-1"></span>Angaben des Herstellers des Automatisierungssystems beachten.

# **6.1. Spannungsversorgung**

Das Gerät wird über eine externe Spannungsversorgung mit 24 V DC gespeist.

 Vor dem Anschluss die Einhaltung der für die externe Spannungsversorgung geforderten Spezifikationen prüfen (Typ K gemäß DIN EN 61131-2).

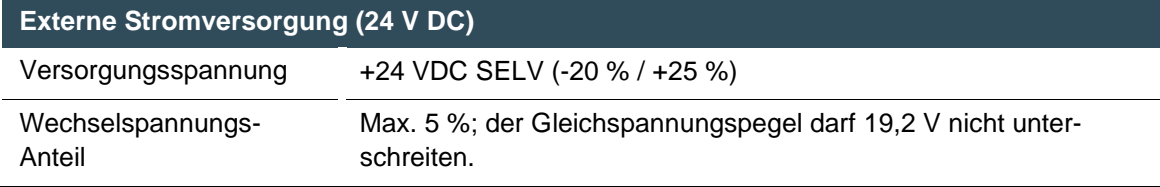

## **Internes Netzteil**

Es ist ein Netzteil für die Systemelektronik für eine Eingangsspannung von 24 VDC (-20 % / +25 %) eingebaut.

Das Netzteil besitzt einen eingebauten Verpolschutz und eine Einschaltstrombegrenzung. Die Zuleitung und das Netzteil muss mit einem externen Kurzschluss- und Überlastschutz mit einem Auslösestrom von max. 5 A abgesichert werden.

## **Installation**

- Alle Anschlüsse und Leitungen müssen so ausgeführt werden, dass keine Störungen durch induktive und kapazitive Einstreuungen an der Steuerung hervorgerufen werden.
- Die Zuleitungen müssen eine ausreichende Strom- und Spannungsfestigkeit aufweisen.
- Für die Kommunikation sind abgeschirmte Leitungen zu verwenden.
- Spannungsversorgung anschließen

# <span id="page-24-0"></span>**6.1.1. Anschluss der Stromversorgung**

# **A** VORSICHT

## **Spannungsführende Teile!**

 Vor Arbeiten am Gerät alle Einspeisungen abschalten, auch die von angeschlossener Peripherie.

## **B-Nimis MC-Pi und BC-Pi**

Spannungsversorgung gemäß folgender Tabelle an Versorgungsstecker anschließen.

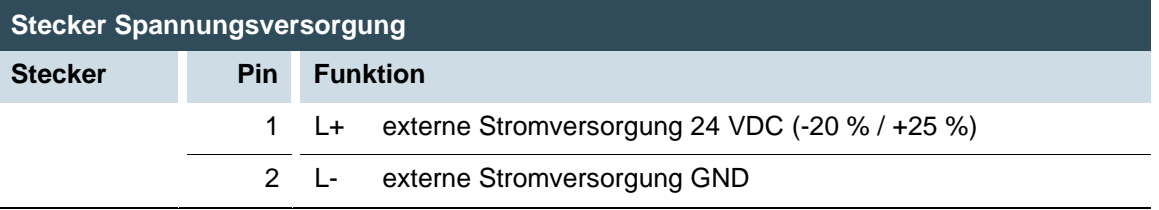

Für den Steckverbinder SL-SMT 3.5 (Weidmüller) wurden folgende Gegenstücke getestet und dürfen mit dem Gerät verwendet werden:

 $\rightarrow$  BLF 3.50/02/180F SN BK BX

## **Eigenschaften**

- Leiteranschlussquerschnitt AWG Min/Max: AWG26/AWG16
- Temperaturbeständigkeit: ≥ 120°C
- Kontaktmaterial Cu/Cu-Legierung
- Anzugsdrehmoment Min/Max: 0,15 Nm/0,2 Nm

# <span id="page-25-0"></span>**6.2. Erdung**

Der MC-Pi und BC-Pi sind zu erden. Dazu ist das Metallgehäuse mit einer Funktionserde zu verbinden.

Die Funktionserde dient zur Ableitung von HF-Strömen und ist für die Störfestigkeit des Moduls von großer Bedeutung. HF-Störungen werden von der Elektronik-Platine auf das Metallgehäuse abgeleitet. Das Metallgehäuse braucht nun eine geeignete Verbindung mit einem Funktionserder.

Im Regelfall ist dafür zu sorgen, dass

- → das Modulgehäuse gut leitend mit der Hutschiene verbunden ist,
- → die Hutschiene gut leitend mit dem Schaltschrank verbunden ist,
- → der Schaltschrank eine gute Erdung besitzt.

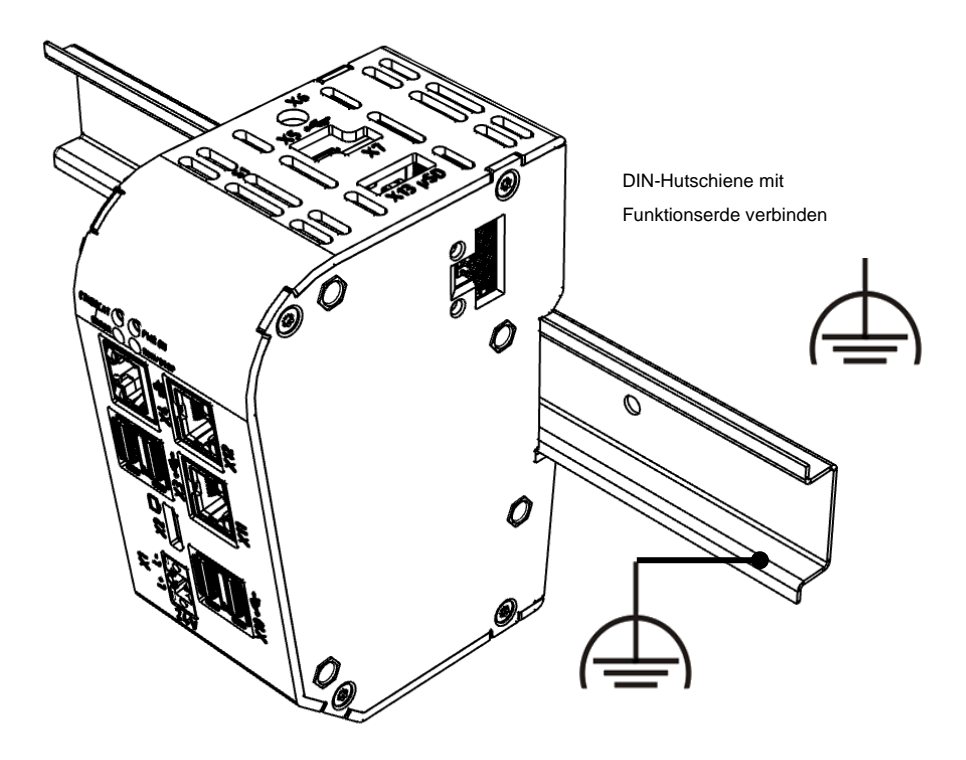

#### <span id="page-25-1"></span>**Abbildung 5: Erdung**

## **HINWEIS**

**Erdungsleitungen sollen kurz sein und eine große Oberfläche haben (Kupfergeflecht).** Hinweise finden Sie z.B. unter http://de.wikipedia.org/wiki/Masse\_(Elektronik).

# <span id="page-26-0"></span>**6.3. Datenanschlüsse**

# <span id="page-26-1"></span>**6.3.1. Blockschaltbild**

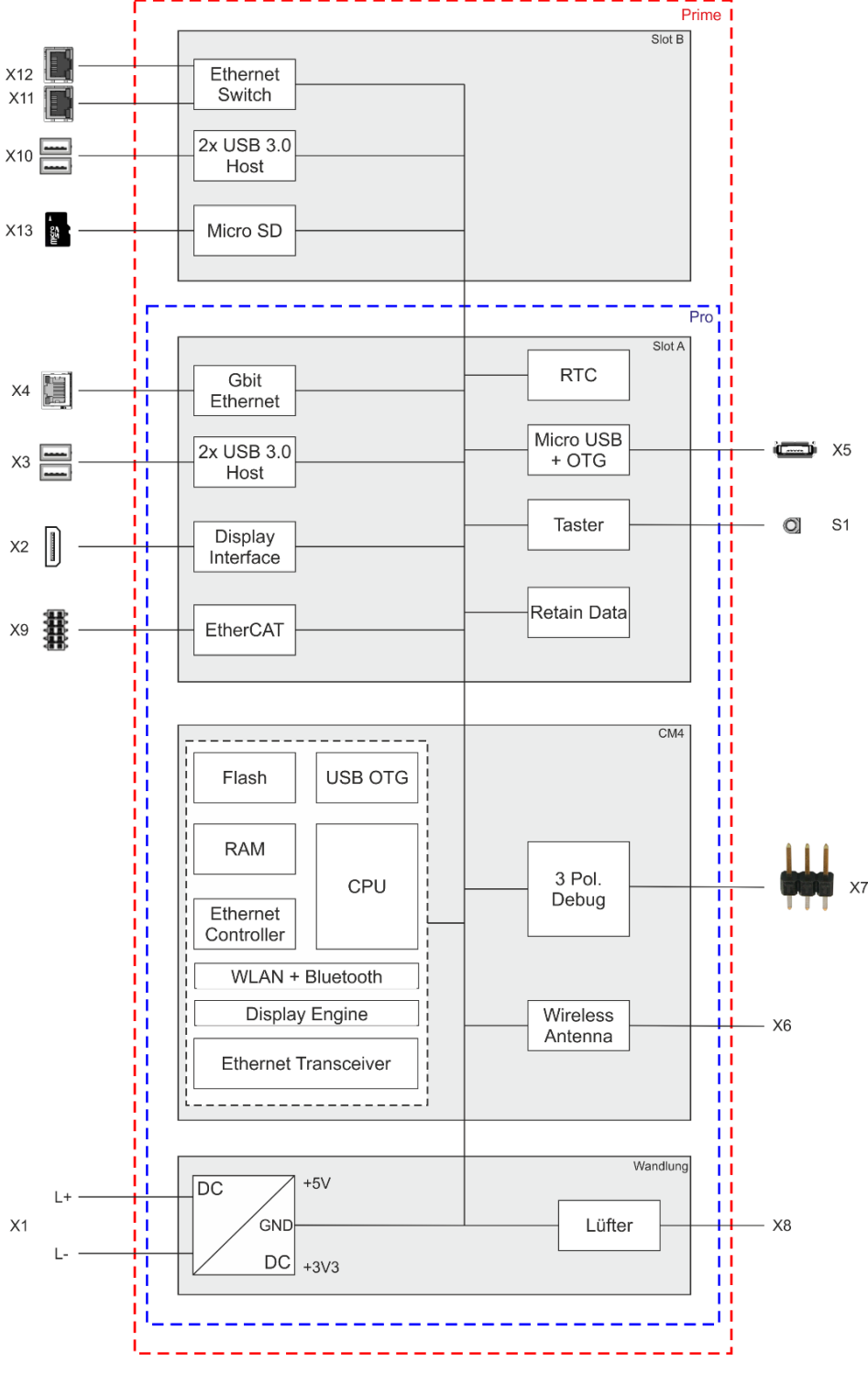

<span id="page-26-2"></span>**Abbildung 6: Blockschaltbild B-Nimis MC-Pi & BC-Pi**

## <span id="page-27-0"></span>**6.3.2. Netzwerk-Anschluss**

Der RJ-45 Anschluss X4 ermöglicht eine Gigabit-Netzwerkanbindung (10/100/1000 Base-T). Beim MC/BC-Pi Prime besitzt das Gerät eine zweite Ethernet-Schnittstelle mit 10/100 Mbit/s. Diese ist mit einem 2-Switch (2 Ports für den Anwender) ausgestattet (X11 und X12). Die Status-LEDs "SPEED" und "LNK/RCV" geben Aufschluss über eine erfolgreiche Netzwerkanbindung gemäß IEEE 802.3 clause 40.

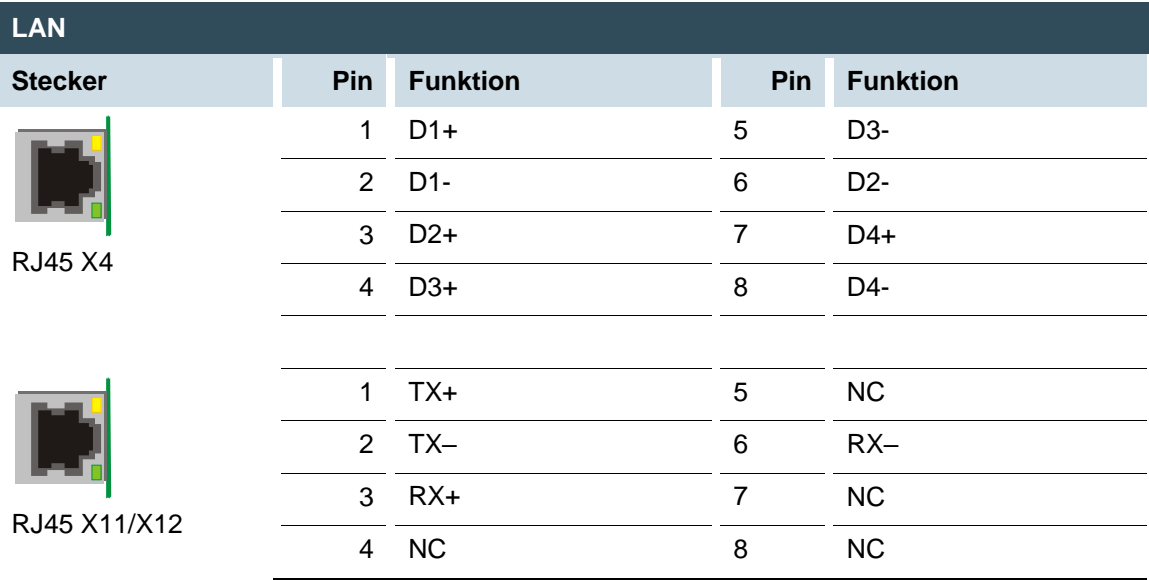

#### **Steckerbelegung**

### **Status-LEDs**

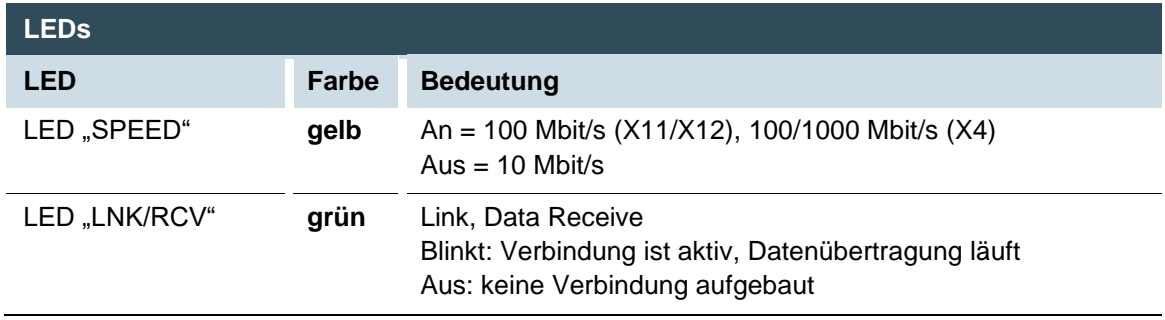

## **HINWEIS**

## **Beschädigung der Steuerung durch nach draußen verlegte Netzkabel!**

Netzwerkkabel, die außerhalb von Gebäude verlegt werden können die Steuerung durch zusätzliche Transienten gefährden.

 Für solche Einbausituationen muss ein zusätzlicher Überspannungsschutz-Ableiter verwendet werden z.B. 929121 DPA M CLE RJ45B 48 von der Firma Dehn oder ähnliches.

## <span id="page-28-0"></span>**6.3.3. USB Schnittstelle**

Am USB-Host Port (Rev. 3.2 Gen 1) können Geräte mit USB-Schnittstelle angeschlossen werden. Das MC/BC-Pi Pro besitzt insgesamt zwei USB-Ports (X3), während Das Prime Gerät vier Ports besitzt (X3 und X10). Verwendbare USB-Geräteklassen für CODESYS Anwender sind ausschließlich USB-Sticks. Für die Kompatibilität von weiteren Geräteklassen, kontaktieren Sie bitte Ihr Support-Team.

## **Steckerbelegung**

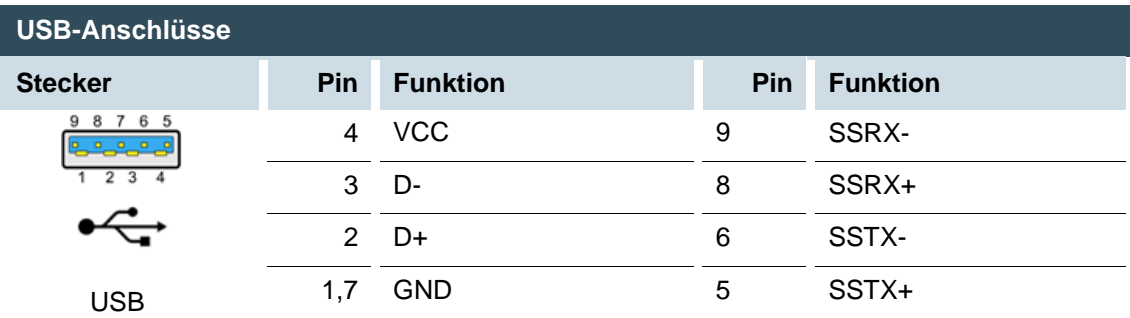

# **HINWEIS**

#### **Beschädigung des USB-Sticks und Fehlfunktionen wegen Datenverlust!**

Das Abziehen eines USB-Sticks während des Betriebs, solange noch Dateioperationen laufen, kann den USB-Stick unbrauchbar machen. Geöffnete Dateien, auf die ein Programm beim Abziehen des USB-Sticks nicht mehr zugreifen kann, können das Gerät blockieren.

 Vor dem Abziehen des USB-Sticks sicherstellen, dass alle Datenoperationen abgeschlossen sind.

# **HINWEIS**

#### **Sachschäden und Fehlfunktionen wegen Datenverlust!**

Die USB-Schnittstelle ist gegen Überlast (> 0,95 A) geschützt. Im Fall eines Kurzschlusses während des Betriebs kann die Steuerung einen Reset der Anlage auslösen.

Es können erhebliche Sachschäden und Schäden am USB-Gerät entstehen.

Vor der Verwendung eines USB-Geräts dessen Stromaufnahme prüfen.

## **HINWEIS**

## **Ausfälle und Fehlfunktionen bei Direktverbindung zur Signalmasse!**

 Nur USB-Geräte verwenden, die keine direkte Verbindung zwischen Signalmasse und Gehäuse haben.

USB-Sticks können während des Betriebs eingesteckt und abgezogen werden. Der eingesteckte USB-Stick wird automatisch erkannt und im Linux-Verzeichnis /media/usbX eingebunden. Beim Abziehen des USB-Sticks wird das Verzeichnis /media/usbX wieder aus der Verzeichnisstruktur genommen.

Auf dem USB-Stick wird entweder die erste Partition oder, falls keine Partition vorliegt, der gesamte Speicher eingebunden, d. h. es erscheint automatisch das entsprechende Verzeichnis. Das X steht für eine Zahl von 1 (das erste USB-Gerät) bis 8 (das letzte/max. USB-Gerät).

Der mechanische Aufbau der USB-Schnittstelle ist für bis zu 1000 Steckzyklen ausgelegt.

## <span id="page-29-0"></span>**6.3.4. EtherCAT**

H

Die B-Nimis MC/BC-Pi SPS Steuerung kann mit einem System von EtherCAT I/O-Modulen (MC-Serie oder E-I/O) erweitert werden. Die MC-I/O-Module, die seitlich nach rechts angereiht werden, sind für den Anschluss vielfältiger Prozess-Signale ausgelegt (siehe Handbuch EtherCAT I/O).

Der MC/BC-Pi übernimmt gleichzeitig die Funktion der SPS Steuerung und die eines EtherCAT Buskopplers. Daher erfolgt schon intern die Wandlung der EtherCAT Kommunikationssignale auf die LVDS (E-Bus) Übertragungsphysik. Als EtherCAT-Master sendet der MC/BC-Pi EtherCAT-Telegramme zum Schreiben der Ausgangsdaten und zum Lesen der Eingangsdaten. Dabei bleibt das Ethernet EtherCAT –Protokoll bis in das einzelne letzte I/O-Modul erhalten. Am Ende des modularen Gerätes wird die Verbindung von Hin- und Rückleitung automatisch geschlossen.

Des Weiteren wird im MC/BC-Pi die Systemspannung der angeschlossenen I/O-Module erzeugt. Dies vereinfacht zwar den Anschluss der I/O-Module, muss aber hinsichtlich der max. Anzahl von anschließbaren I/O-Modulen berücksichtigt werden.

Mit einem Extender-Modul lassen sich weitere EtherCAT-Slaves an den MC/BC-Pi anschließen.

## **HINWEIS**

## **Die Anzahl der anschließbaren EtherCAT I/O-Module ist limitiert!**

Jedes EtherCAT I/O-Modul erzeugt eine sogenannte "E-Bus Last". Damit wird die Stromlast bezeichnet, die zur Versorgung der internen Geräteelektronik benötigt wird. Der MC/BC-Pi stellt dazu einen Strom bis zu 2 A zur Verfügung. Dies bedeutet, dass ein MC/BC-Pi bis zu maximal 10 I/O-Module versorgen kann.

# **Statusanzeige LED**

Die EtherCAT-LED zeigt den Zustand des EtherCAT-ASICs an.

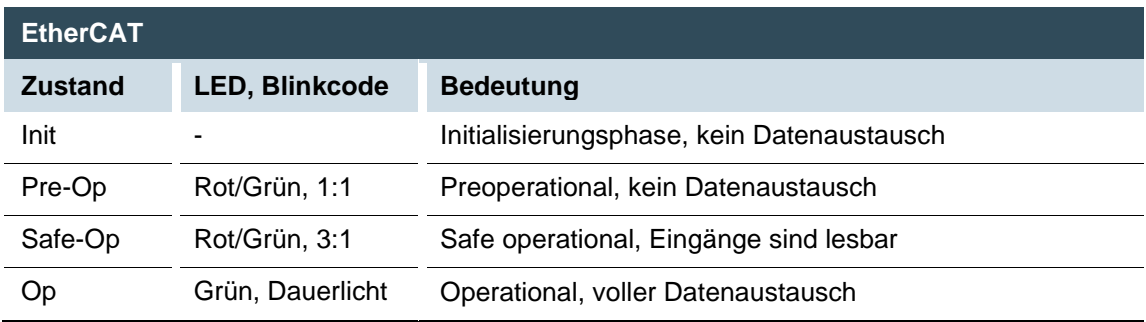

# <span id="page-31-0"></span>**7. Betrieb**

# <span id="page-31-1"></span>**7.1. Ein- und Ausschalten**

# **HINWEIS**

## **Zerstörung oder Fehlfunktion!**

- Im Betrieb keine Anschlüsse stecken, verbinden, lösen oder berühren.
- Vor Arbeiten am Gerät alle Einspeisungen abschalten, auch die von angeschlossener Peripherie (fremdgespeiste Geber, Programmiergeräte usw.).

# **HINWEIS**

### **Sachschäden!**

 Vor Anlegen der Versorgungsspannung korrekte Verdrahtung und richtige Polarität aller Anschlüsse prüfen.

## **Einschalten**

Das Gerät hat keinen eigenen Netzschalter. Beim Einschalten der Anlage oder beim Anschluss der Spannungsversorgung wird das Gerät gestartet.

## **Ausschalten**

Beim Ausschalten der Anlage oder der Trennung von der eigenen Spannungsversorgung wird das Gerät ausgeschaltet.

# <span id="page-32-0"></span>**7.2. Erstinbetriebnahme Netzwerk**

# <span id="page-32-1"></span>**7.2.1. MC-Pi Pro/Prime**

## **Inbetriebnahme über das Web-Interface**

Bevor das Gerät verwendet werden kann, muss es mit der richtigen Konfiguration ins Netzwerk eingebunden werden.

Werksseitig ist IP-Adresse und Netzwerkmaske wie folgt vorbelegt:

- IP-Adresse: 169.254.255.XX entspricht den letzten zwei Zahlen der Geräteseriennummer. Ausnahme: 00 wird zu 100.
- Netzwerkmaske: 255.255.255.0

Über diese Einstellung kann eine Erstinbetriebnahme des Gerätes am IP-Netz durchgeführt werden.

# **HINWEIS**

## **Sachschäden!**

- Vor Anlegen der Versorgungsspannung korrekte Verdrahtung und richtige Polarität aller Anschlüsse prüfen.
- 1. Das Gerät mit Strom versorgen (24 V).
- 2. Das Gerät über Netzwerkkabel (X4) und Netzwerk-Switch mit einem Programmierrechner verbinden.
- 3. Am Programmierrechner den Webbrowser öffnen.
- 4. IP-Adresse des Geräts im Webbrowser eingeben.

Das Login-Fenster erscheint.

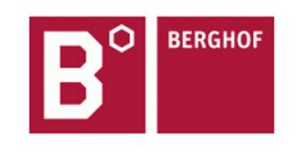

## **User Login:**

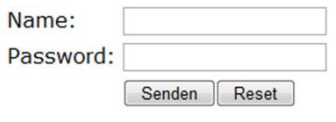

## <span id="page-32-2"></span>**Abbildung 7: Login-Fenster**

5. Mit folgenden Login-Daten einloggen: Name: admin Passwort: Default Passwort steht auf dem Produktlabel des Gerätes

Die Web-Konfiguration wird angezeigt.

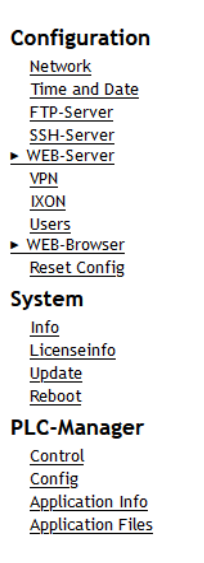

<span id="page-33-0"></span>**Abbildung 8: Liste der Einstellungen im Webinterface**

6. Den Link "Network" anklicken.

Die Seite "Network Configuration" wird angezeigt.

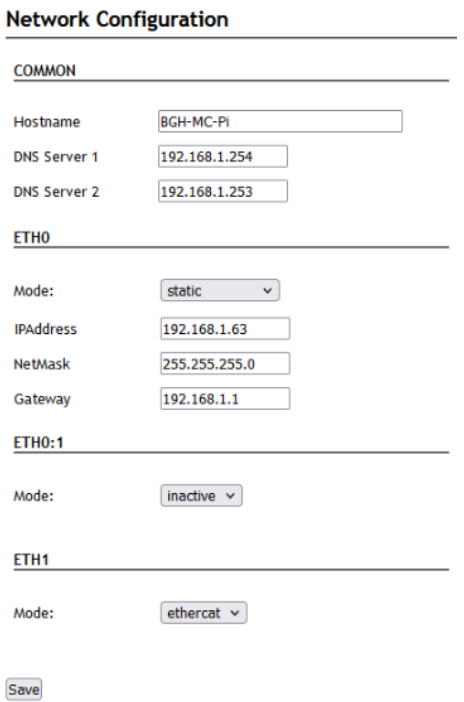

<span id="page-33-1"></span>**Abbildung 9: Seite "Network Configuration"** 

- 7. Netzwerkeinstellungen prüfen und falls gewünscht in den jeweiligen Textfeldern ändern.
- 8. Einstellungen mit "Save" abspeichern.
- 9. Falls gewünscht, weitere Einstellungen in der Web-Konfiguration aufrufen und ändern (z. B. "Time and Date", "SSH-Server", "Web-Server").
- 10. Um alle geänderten Einstellungen zu übernehmen, Gerät neu starten: Gerät kurz von der Spannungsversorgung trennen.
	- oder –

Im Webinterface "Reboot" anklicken und im folgenden Fenster mit "Reboot Module" bestätigen.

Das Gerät ist konfiguriert und einsatzbereit.

# <span id="page-34-0"></span>**7.2.2. BC-Pi Pro/Prime**

## **Standardinbetriebnahme**

Die BC-Pi Geräte kommen mit einem vorinstallierten Raspberry Pi OS und werden dementsprechend, wie jeder andere Raspberry Pi konfiguriert.

Eine ausführliche Übersicht zur Inbetriebnahme im Raspberry Pi OS gibt es unter: https://www.raspberrypi.com/documentation/computers/

Für eine einfache Inbetriebnahme wird empfohlen BC-Pi Geräte mit einem angeschlossenen Monitor, Tastatur und Maus zu verwenden und die Desktop Oberfläche von Raspberry Pi OS zu nutzen, alternativ öffnen Sie einfach das Linux Terminal.

Die Netzwerkschnittstellen an den BC-Pi Geräten sind standardmäßig als DCHP Client konfiguriert und kriegen automatisch eine IP-Adresse zugeteilt, wenn diese an ein Netzwerk mit DHCP Server (z.B. ein Router) angeschlossen sind.

Die zugeteilte IP wird dann in der Client Übersicht des DHCP Servers aufgelistet oder kann im Raspberry Pi OS nachgeschaut und ggf. statisch vergeben werden.

## **Inbetriebnahme über SSH Terminal**

Falls keine zusätzliche Peripherie für die Inbetriebnahme eines BC-Pi Gerätes zur Verfügung stehen ist es mit Hilfe eines Windows PCs möglich den SSH Server im BC-Pi zu aktivieren um somit über das Netzwerk auf das die Linux Terminal vom Raspberry Pi OS zuzugreifen.

- 1. Laden Sie unter: [https://www.raspberrypi.com/documentation/computers/compute](https://www.raspberrypi.com/documentation/computers/compute-module.html#compute-module-4)[module.html#compute-module-4](https://www.raspberrypi.com/documentation/computers/compute-module.html#compute-module-4) das Tool "rpiboot" herunter.
- 2. Installieren Sie das Tool und die integrierten Treiber auf Ihren PC
- 3. Schließen Sie ein handelsübliches Micro-USB Kabel an X5 USB2.0/Boot des BC-Pi an und verbinden Sie es mit dem PC.
- 4. Versorgen Sie den BC-Pi mit 24V DC Spannung, Windows sollte jetzt eine neue Hardware erkennen und den Treiber installieren
- 5. Nach der Treiberinstallation das installierte "RPiBoot.exe" Tool ausführen
- 6. Nach ein paar Sekunden wird der BC-Pi als Massspeicher unter Windows angezeigt.
- 7. Öffnen Sie mit dem Windows Explorer das Massenspeicher Laufwerk und erstellen Sie eine leere Datei mit dem Namen "ssh" (ohne Datei Formatendung)
- 8. Optional: Falls kein DHCP Server zur Verfügung steht können Sie dem BC-Pi durch einen Eintrag in der "cmdline.txt" eine statische IP geben.
- 9. Optional: Öffnen Sie die "cmdline.txt" und fügen Sie der Zeile (nur ein Leerzeichen, ohne Zeilenumbruch) folgende Syntaxcode hinzu: ip=<client-ip>:<server-ip>:<gw-ip>:<netmask>:<hostname>:<interface>:<autoconf> Eine einfache IP-Konfiguration sieht beispielhaft so aus: ip=192.168.1.100:::255.255.255.0:bc-pi:eth0:off Speichern Sie dann die Änderungen und schließen Sie die Datei
- 10. Schalten die den BC-Pi aus und entfernen das Micro-USB Kabel
- 11. Nach einem Neustart ist der SSH Server aktiviert und Sie können über der im BC-Pi eingestellen IP-Addresse auf das Linux Terminal des Raspberry Pi OS zugreifen.

# <span id="page-36-0"></span>**7.3. Bedienung**

# <span id="page-36-1"></span>**7.3.1. Statusanzeigen**

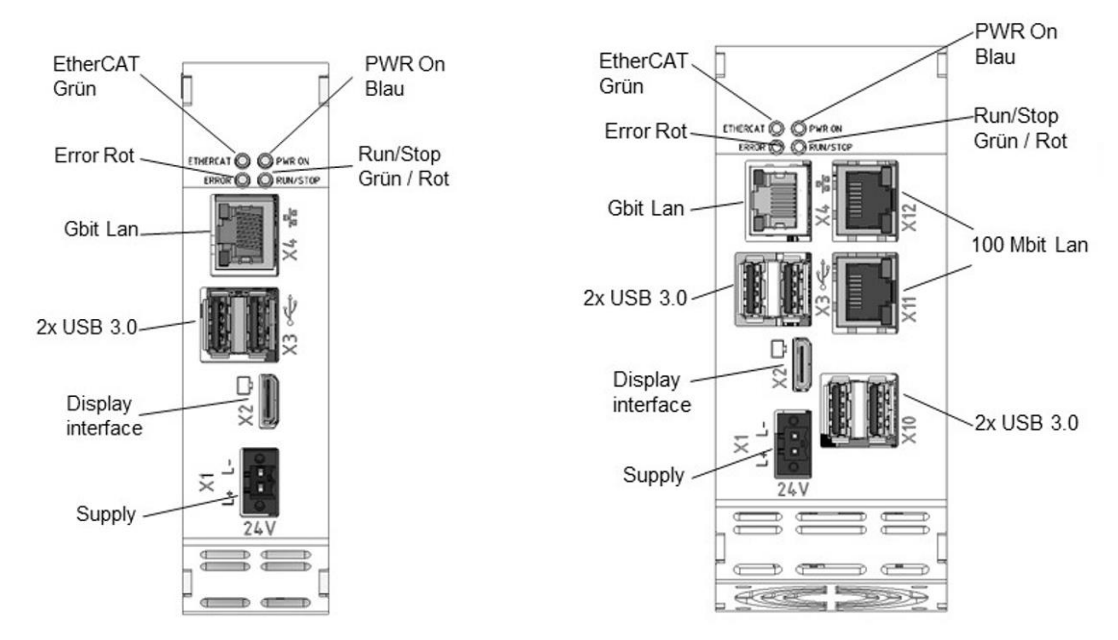

<span id="page-36-2"></span>**Abbildung 10: Statusanzeigen B-Nimis MC-Pi und BC-Pi (Pro bzw. Prime)** 

## **Power LED**

Über 4 Betriebs-Status LEDs wird der aktuelle Zustand von Spannungsversorgung, Modulmode sowie Fehlermeldungen angezeigt.

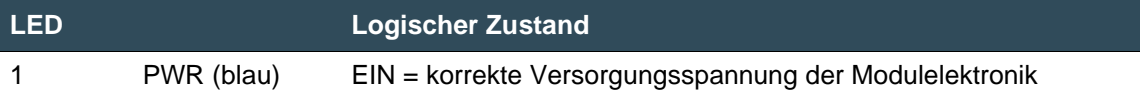

## **RUN/STOP/RESET-Taster**

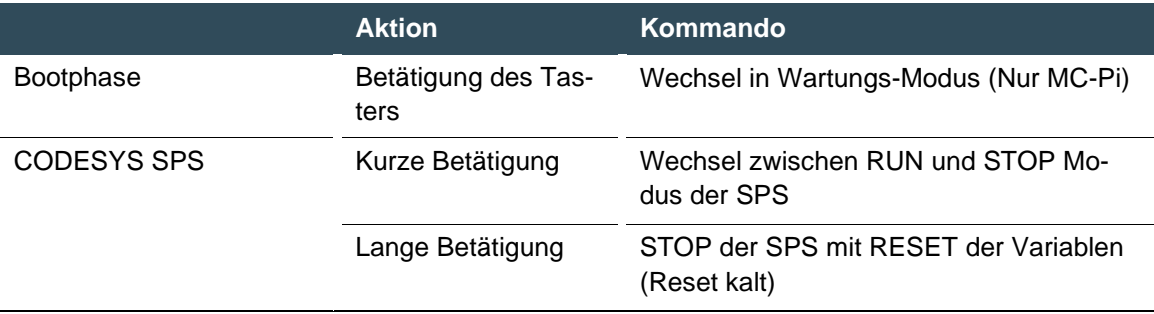

### **LEDs: RUN/STOP ERROR - LED Signalisierung**

Dieses Kapitel ist nur für die MC-Pi Geräte Serie gültig!

Auf der Baugruppe stehen 2 LEDs zur Signalisierung des Systemzustandes zur Verfügung (RUN/STOP zweifarbig: rot/grün/(gelb); ERROR einfarbig rot). Folgende Systemzustände werden über die LEDs signalisiert:

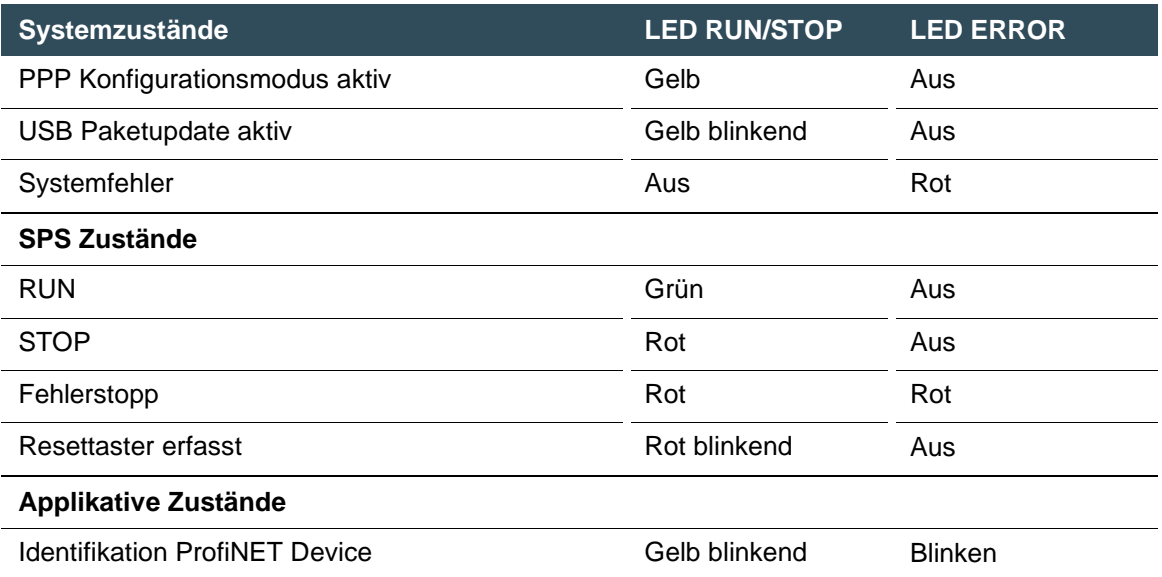

Prinzipielle Vorgehensweise bei Fehlerstopp:

- → Fehlerursache feststellen (über Webbrowser lesen)
- → Fehlerursache beheben
- → Reset an Steuerung durchführen, alternativ: Betriebswahlschalter / CODESYS/ Webbrowser
- → Steuerung wieder in Betrieb setzen

#### **Ethernet Status LEDs**

Siehe Abschnitt: .

## <span id="page-38-0"></span>**7.3.2. Echtzeituhr mit Spannungspuffer**

Die MC-Pi und BC-Pi Serie ist mit einer Echtzeituhr ausgestattet. Die Pufferzeit beträgt 30 Tage.

## **Datum/Uhr einstellen**

Die Uhr lässt sich entweder über die Webkonfiguration oder über die CODESYS-V3 Bibliothek einstellen.

# <span id="page-38-1"></span>**7.3.3. SD-Card**

# **WARNUNG**

### **Schwere Verletzungen durch ungeregelten, unvorhersehbaren Betriebsablauf!**

Ein- oder Ausstecken der SD-Card kann zu Funktionsstörungen am Gerät führen. Störungen in elektronischen Steuerungssystemen können zu einem ungeregelten und unvorhersehbaren Betriebsablauf führen.

Eine SD-Card nur ein- oder ausstecken, wenn das Gerät ausgeschaltet ist.

### **SD-Card einstecken**

- 1. Gerät ausschalten.
- 2. SD-Card in SD-Card Steckplatz einstecken.
- 3. Gerät wieder einschalten.

Die SD-Card ist bereit für den Datentransfer (Schreiben, Lesen und Kopieren). Pfad: /media/sd

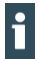

Maximal mögliche Speicherkapazität einer SD-Card: 2 TB. Die Lebensdauer der vergoldeten Kontakte beträgt bis zu 10.000 Steckzyklen. Das SD-Card Laufwerk hat einen Push-in/Push-out Steck- und Auswurfmechanismus. Um Fehlfunktionen zu vermeiden, darf die SD-Card nicht durch Ziehen entfernt werden.

# <span id="page-39-0"></span>**7.3.4. Start/Stop Reset Taster**

Dieses Kapitel ist nur für die MC-Pi Geräte Serie gültig!

Der Reset/Stop-Taster S1 befindet sich auf der Geräteoberseite. Um unbeabsichtigte Betätigung zu verhindern, kann der Stop/Reset-Taster nur mit einem spitzen Gegenstand (Kugelschreiber, Schraubendreher) betätigt werden. Die Funktion hängt vom aktuellen Betriebszustand des Controllers ab.

## **CODESYS Stop – Start – Reset**

Durch kurzes Betätigen des Tasters wird eine laufende CODESYS Applikation gestoppt. Der Run / Stop LED wechselt von grün auf rot. Ein erneut kurzes Betätigen startet die CODESYS Applikation. Die Run / Stop LED wechselt von rot auf grün. Wird der Taster länger als 5 Sekunden gedrückt gehalten, wird ein "Reset warm" ausgelöst. Nach Ablauf der Zeit blinkt die Run / Stop LED schnell und der Taster kann losgelassen werden. Die Steuerung befindet sich nun im Reset.

## **Service Mode**

Um in den Service Mode zu gelangen, muss der Controller ausgeschaltet werden. Anschließend wird der Taster gedrückt gehalten und der Controller wieder eingeschaltet. Der Taster muss so lange gedrückt gehalten werden, bis die Run/Stop LED im Abstand von 2 Sekunden gelb blinkt

# <span id="page-40-0"></span>**7.4. Fehlerbehebung**

# <span id="page-40-1"></span>**7.4.1. Keine Netzwerkverbindung**

- Verkabelung/Switch prüfen.
- Prüfen, ob eine IP-Adresse doppelt vergeben wurde.
- Netzwerkeinstellungen am PC prüfen: Subnetz und Subnetzmaske müssen mit den Einstellungen in der Steuerung übereinstimmen.
- Firewall/Anti-Viren-Programme am PC prüfen.
- Lifeguard-Einstellung prüfen.
- <span id="page-40-2"></span>Auf unbekannte IP-Adresse prüfen (siehe [7.4.3\)](#page-40-3).

# **7.4.2. Bei Fehlerstopp (CODESYS)**

- Über Webbrowser auf Gerät einloggen.
- Fehlerursache feststellen (Diagnostics > PLC Log/System Log).
- Fehlerursache beheben.
- Gerät neu starten (Reset am Gerät, siehe auch 6.3.4).

<span id="page-40-3"></span>Gerät ist einsatzbereit.

# **7.4.3. IP-Adresse unbekannt**

Wenn die IP-Adresse des Geräts nicht bekannt ist, kann das Gerät über ein USB-Update neu konfiguriert werden.

- 1. Gerät neu starten und dabei den Funktionstaster S1 gedrückt halten, bis die Run/Stop-LED im 2-Sekunden-Takt gelb blinkt. Das Gerät ist im Wartungsmodus und über die ab Werk eingestellte Standard-IP-Adresse erreichbar.
- 2. Über die Standard-IP-Adresse auf das Gerät zugreifen:

IP-Adresse: 169.254.255.XX

Netzmaske: 255.255.255.0

XX entspricht den letzten 2 Zahlen der Geräteseriennummer. Ausnahme: 00 wird zu 100.

- 3. Netzwerkeinstellungen anpassen und notieren.
- 4. Gerät neu starten. Der Wartungsmodus wird automatisch verlassen.

Das Gerät ist konfiguriert und einsatzbereit.

# <span id="page-41-0"></span>**8. Wartung/Instandhaltung**

Reparaturen und Instandsetzungen dürfen nur durch den Hersteller oder dessen autorisierten Kundendienst durchgeführt werden.

# **WARNUNG**

#### **Ungeregelter, unvorhersehbarer Betriebsablauf!**

Ausfallen oder Fehlfunktion kann zu einem ungeregelten und unvorhersehbaren Betriebsablauf führen.

- Im Betrieb keine Anschlüsse stecken, verbinden, lösen oder berühren.
- Vor Arbeiten am Gerät alle Einspeisungen abschalten, auch die von angeschlossener Peripherie (fremdgespeiste Geber, Programmiergeräte usw.).

Das Gerät ist bei bestimmungsgemäßem Gebrauch wartungsfrei.

- Sicherstellen, dass alle Lüftungsöffnungen frei sind.
- Gerät nicht öffnen. Falls Arbeiten im Gerät notwendig sind, Service verständigen.

# <span id="page-42-0"></span>**9. Demontage**

- 1. Gerät und zugehörige Peripherie von der Spannungsversorgung trennen.
- 2. Alle Steckverbinder und Kabel abziehen.

# **HINWEIS**

### **Schäden am Gerät!**

Das Gerät kann bei unachtsamer Demontage von der Hutschiene herunterfallen oder beschädigt werden.

- Gerät nicht verkanten.
- Gerät gegen Herunterfallen sichern, insbesondere beim Herausnehmen des Geräts aus dem Schaltschrank.
- 3. Drücken Sie das Modul gegen die Metallfeder, die sich auf der Unterseite der Aufnahme befindet, nach oben. Drücken Sie das Modul oben gegen die Montagewand, bis es einrastet.
- 4. Schwenken Sie das Modul gemäß Abbildung von der Tragschiene weg nach vorn.
- 5. Ziehen Sie das Modul nach unten aus der Tragschiene.

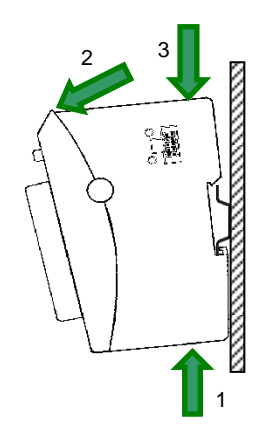

<span id="page-42-1"></span>**Abbildung 11: Demontage B-Nimis MC-Pi & BC-Pi**

# <span id="page-43-0"></span>**10. Entsorgung**

Das Gerät enthält folgende Komponenten, die getrennt entsorgt werden müssen:

- $\rightarrow$  Metalle
- → Elektronik-Bauteile

Es gelten die jeweiligen nationalen Vorschriften für die Entsorgung von Elektrogeräten im B2B-Geschäft.

Zur Entsorgung des Geräts gibt es folgende Möglichkeiten:

## **Entsorgung über den Hersteller**

Soweit nicht anders vereinbart, können Geräte zur Entsorgung zurückgesendet werden.

## **Entsorgung gemäß regionalen Vorschriften**

- Gerät auseinanderbauen und vollständig in seine Einzelteile zerlegen.
- Metallische Einzelteile dem Metall-Recycling zuführen.
- Elektronische Einzelteile sortieren (Leiterplatten, Laufwerke usw.).
- Elektronik-Schrott gemäß den nationalen Vorschriften und Gesetzen entsorgen.

# <span id="page-44-0"></span>**11. Informationen und Optionen**

# <span id="page-44-1"></span>**11.1. Typenschild**

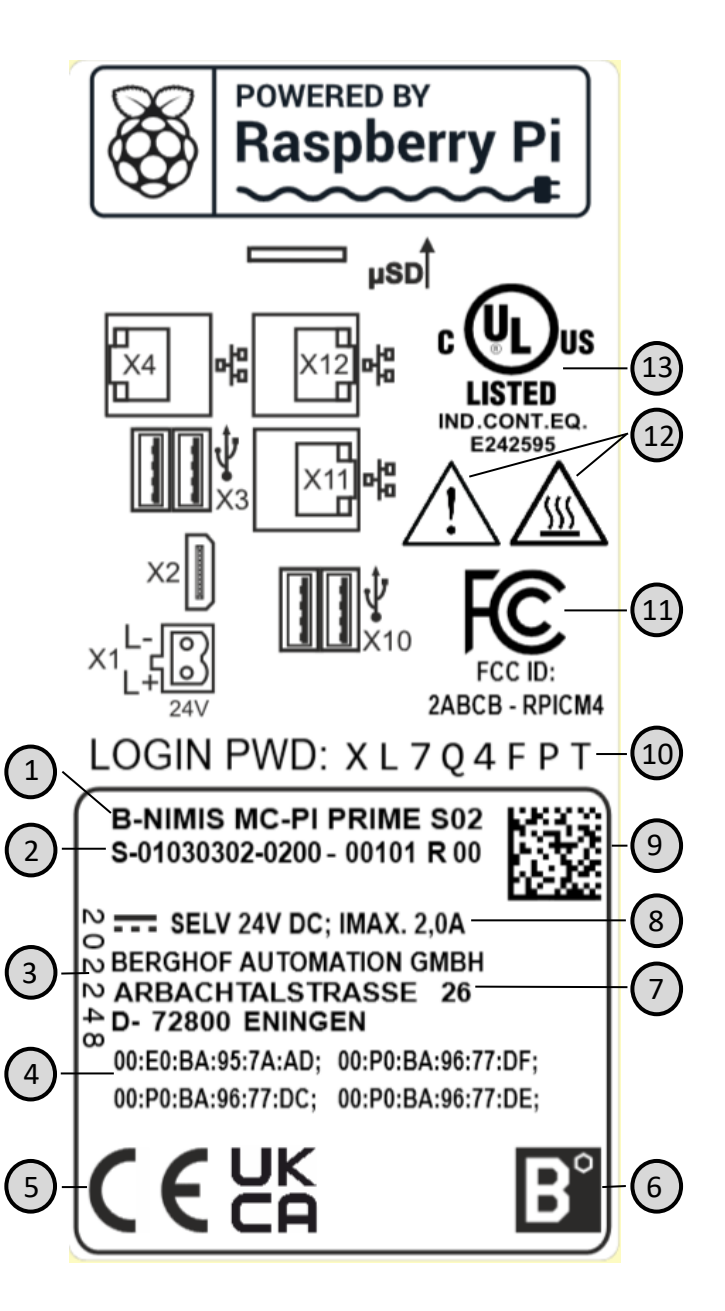

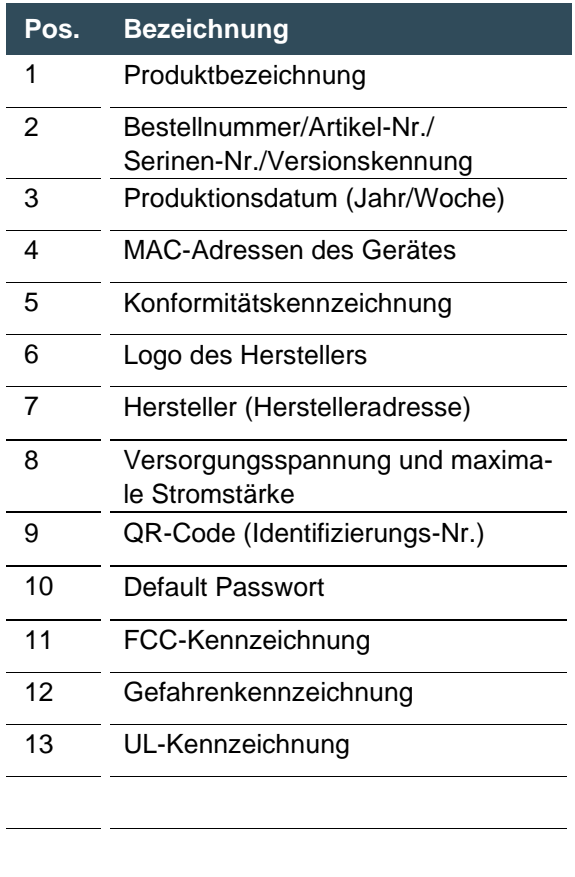

<span id="page-44-2"></span>**Abbildung 12: Typenschild**

# <span id="page-45-0"></span>**11.2. Gerätevarianten und Speicherausbaustufen**

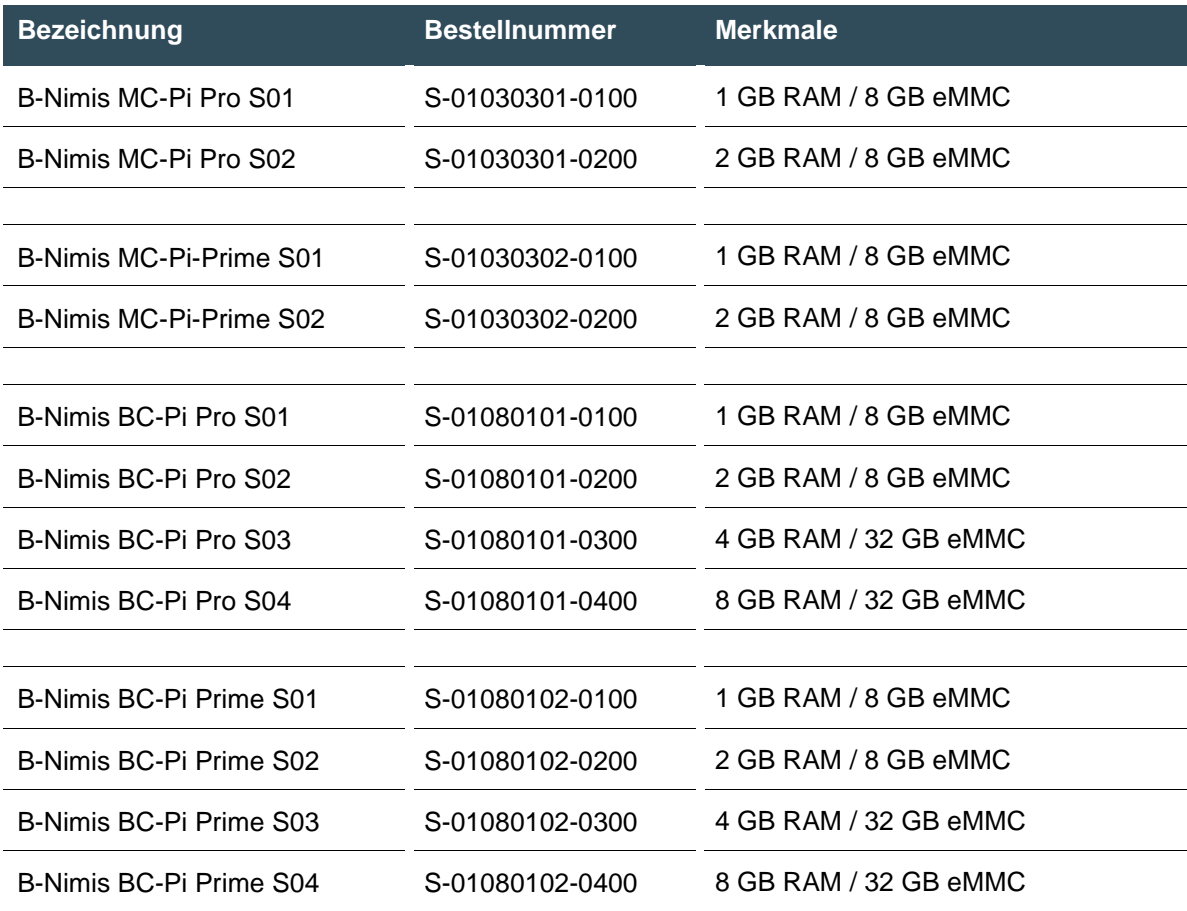

# <span id="page-46-0"></span>**11.3. Optionen und Erweiterungen**

Die Bestellung der Optionen erfolgt über die Zusammenstellung "Bestellnummer Option1 Option2 …"

## z.B.: **S-01030102-0100 S001 S002 H001**

Neben der Bestellnummer werden zusätzliche Erweiterungen in Form von Hardware, Software und kundespezifischen Optionen folgendermaßen gekennzeichnet:

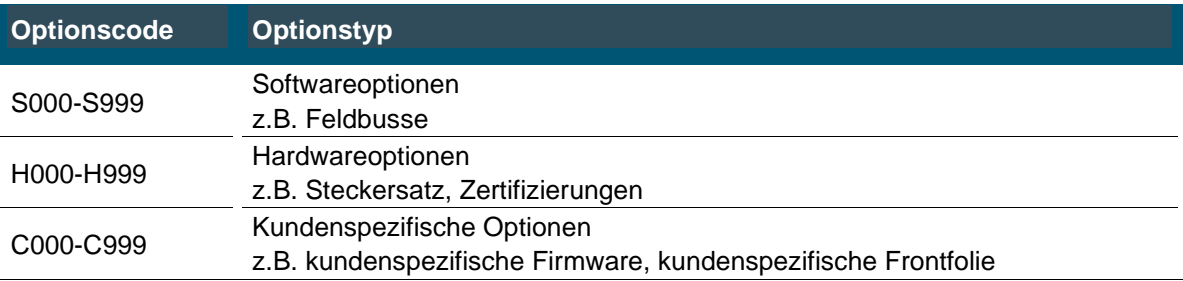

Nähere Informationen bezüglich der zu diesem Gerät möglichen Optionen entnehmen Sie bitte dem Produktkatalog oder der Homepage.

Die in dem jeweiligen Gerät enthaltenen oder installierten Zusatzfeatures sind im Optionslabel aufgelistet. Dieses Label ist auf dem Gerät und/oder auf der Verpackung zu finden.

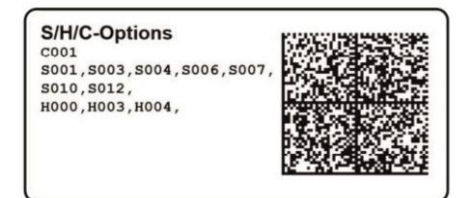

## <span id="page-46-1"></span>**Abbildung 13: Optionslabel**

## **Erweiterungen für Tooling und Debugging**

→ USB-to-Ethernet-Adapter Bestell-Nummer: S-02040101-0000

→ USB-to-Wlan-Adapter EasyConnect Bestell-Nummer: S-02040102-0000

# <span id="page-47-0"></span>**12. Zertifikate**

# <span id="page-47-1"></span>**12.1. Konformitätserklärung/Technische Daten**

Die Konformitätserklärungen sowie technische Daten finden Sie auf unserer Website unter: <https://www.berghof-automation.com/downloads/>

Den entsprechenden Bereich auswählen (Automatisierungstechnik) und Formular ausfüllen. Hinweise zum Datenschutz sind auf der Seite ebenfalls zu finden.

Die technischen Daten zu MC-Pi Pro/Prime und BC-Pi Pro/Prime sind jeweils unter der Kategorien **Modulare Steuerungen** und **Industrie-PC** zu finden. Wählen Sie das passende Produkt und Daten zum Einsehen oder Herunterladen.

Beispielpfad: Mit einem Klick auf einem Link wird ein Download der entsprechenden Daten initiiert:

#### **MODULARE STEUERUNGEN**

#### **B-Nimis MC-Pi Pro**

- > Handbuch: B-Nimis MC-Pi Pro
- > Technische Daten: B-Nimis MC-Pi Pro
- > Maßblatt: B-Nimis MC-Pi Pro
- → Konformitätserklärung: B-Nimis MC-Pi Pro
- → Step-Daten (.stp): B-Nimis MC-Pi Pro

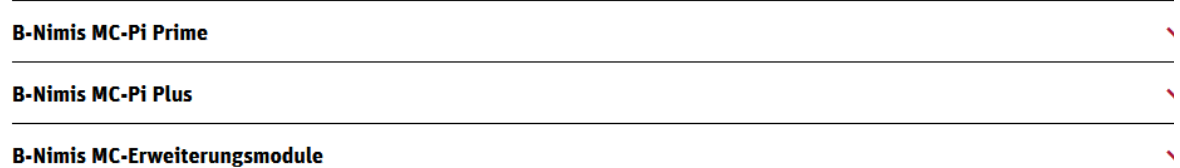

#### <span id="page-47-2"></span>**Abbildung 14: Download Menü Technische Daten und Unterlagen**

Sollte ein Dokument fehlen, kann dieses über unser Kontaktformular unkompliziert angefordert werden unter:<https://www.berghof-automation.com/kontakt>

# <span id="page-48-0"></span>**13. Kundendienst / Anschriften**

Reparaturen und Instandsetzungen dürfen nur durch den Hersteller oder dessen autorisierten Kundendienst durchgeführt werden.

# <span id="page-48-1"></span>**13.1. Kundendienst**

Berghof Automation GmbH Arbachtalstrasse 26 72800 Eningen Deutschland T +49.7121.894-183 F +49.7121.894-100 E-Mail: support-controls@berghof.com [https://www.berghof-automation.com](https://www.berghof-automation.com/)

# <span id="page-48-2"></span>**13.2. Reparaturservice**

Bitte senden Sie die Ware zur Reparatur unter Angabe der RMA-Nummer und mit einer detaillierten Fehlerbeschreibung an den Berghof Reparaturservice.

Berghof Automation GmbH BU Automatisierungstechnik Reparaturservice Arbachtalstrasse 26 72800 Eningen

Anfordern können Sie die RMA-Nummer unter: [www.berghof-reparaturservice.com](http://www.berghof-reparaturservice.com/)

# <span id="page-49-0"></span>**13.3. Anschriften**

EtherCAT Technology Group ETG Headquarters Ostendstraße 196 90482 Nürnberg info@ethercat.org www.ethercat.org

Beuth Verlag GmbH, 10772 Berlin oder VDE-Verlag GmbH, 10625 Berlin

VDE Verlag GmbH, 10625 Berlin oder Recherche über Internet: www.iec.ch

# <span id="page-50-0"></span>**14. Anhang**

# <span id="page-50-1"></span>**14.1. Hinweise zu Copyright und Lizenz der Software**

Die Firmware des Geräts enthält Softwarekomponenten, die von den Copyright-Inhabern als freie Software lizenziert sind.

Diese Teile stehen unter den folgenden und anderen OpenSource-Lizenzen:

- → GPL (GNU General Public Licence), Version 1/Version 2/Version 3
- → GNU Lesser General Public License (LGPL), Version 2.1/Version 3
- $\rightarrow$  Mozilla Public License (MPL)
- $\rightarrow$  FreeType License (FTL)

…

Die jeweils gültigen Lizenz-Bestimmungen zu den im Gerät enthaltenen Softwarekomponenten können Sie auf unserem Downloadbereich (<https://www.berghof-automation.com/downloads/> ) unter der Kategorie "Modulare Steuerungen" → "B-Nimis MC-Pi Pro/Prime" bzw. unter der Kategorie "Industrie PC" → "B-Nimis BC-Pi Pro/Prime" einsehen und herunterladen.

Die Programme werden OHNE JEDE GEWÄHRLEISTUNG verteilt, insbesondere ohne ALLGE-MEINE BRAUCHBARKEIT ODER BRAUCHBARKEIT FÜR EINEN BESTIMMTEN ZWECK. Weitere Details hierzu finden Sie in der GNU-GPL (General Public License).

Der Quellcode für diese Softwarekomponenten kann von uns zum Selbstkostenpreis auf einem Datenträger (CD-ROM, DVD oder USB-Speicherstick) angefordert werden. Dieses Angebot ist innerhalb von drei Jahren nach der letzten Lieferung des Objektcodes durch uns gültig.

Bitte senden Sie Ihre Anfrage an folgende E-Mail-Adresse: support-controls@berghof.com

oder per Post an folgende Adresse: Berghof Automation GmbH Technischer Support - Steuerungstechnik Arbachtalstraße 26 72800 Eningen **Deutschland** 

Bitte geben Sie die Adresse an, an die wir den Quellcode senden sollen. Zusätzliche Produktinformationen (z. B. expliziter Produktname, Seriennummer usw.) helfen uns, den entsprechenden Quellcode für Sie zu identifizieren. Der Quellcode wird nach Erstattung der tatsächlich angefallenen Kosten für die Bereitstellung des Datenträgers und den Versand an die angegebene Adresse gesendet.

# <span id="page-51-0"></span>**14.2. Abbildungsverzeichnis**

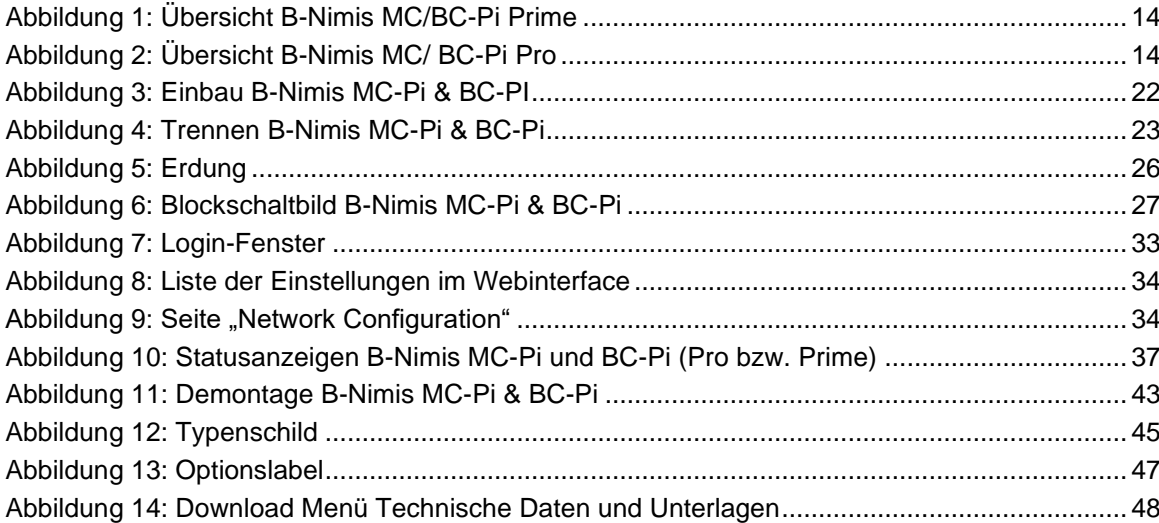